# August 2014 **Real-Time Augmented Reality** for Robotic-Assisted Surgery

**Martin Kibsgaard Supervisor: Martin Kraus** 

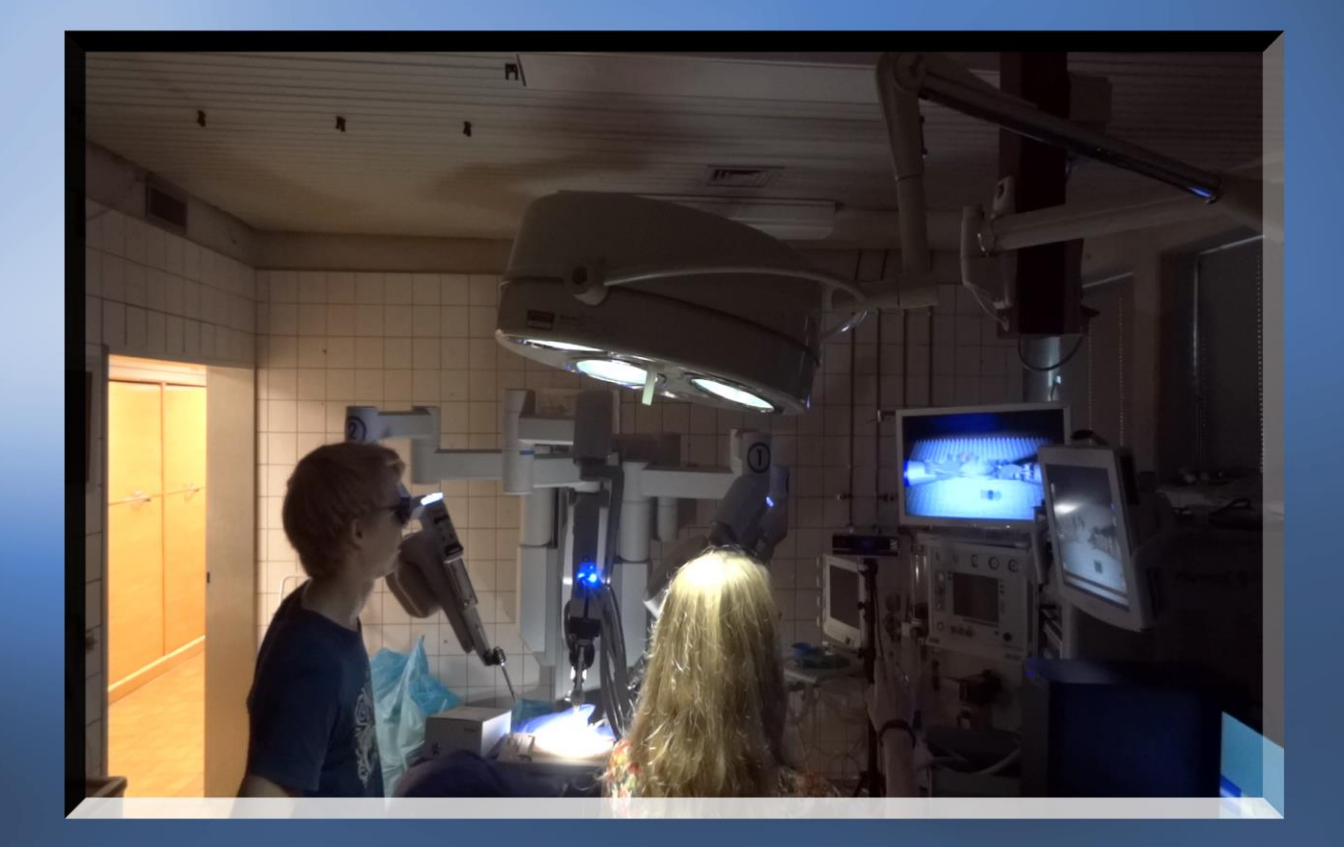

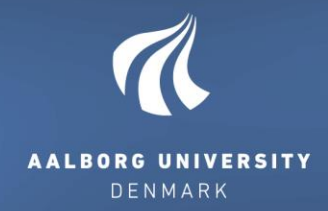

# **Master's Thesis**

# 10th Semester Medialogy

#### **Master of Science Programme in Medialogy**

**Master's Thesis**

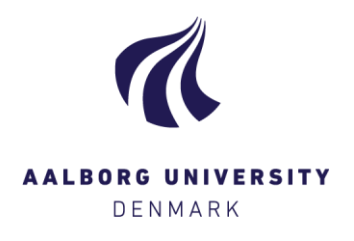

**Title:** Real-Time Augmented Reality for Robotic-Assisted Surgery

**Author:**

\_\_\_\_\_\_\_\_\_\_\_\_\_\_\_\_\_\_\_\_\_\_\_ Martin Kibsgaard Jørgensen

**Super visor:** Martin Kraus

#### **Abstract:**

I try to improve communication during training with the *da Vinci* robotic surgery system, by allowing a trainer to visually communicate with a trainee by augmenting the stereoscopic video stream.

I have investigated the video hardware of the *da Vinci* systems and implemented a system that is able to input, output and overlay video streams compatible with all the systems. Additionally, I added support for multiple 3D user input devices.

As an initial test and an example of how to use the developed system, virtual instruments have been added to the system. In the test, the virtual instruments were overlaid the stereoscopic video stream of the *da Vinci S* system in real-time.

**Data:** 26 August 2014

**Pages:** 52

**Copies:** 4

*Copyright@2014. This report and/or app ended material may not be partly or completely published or copied without prior written approval from the authors. Neither may the contents be used for commercial purposes without this written approval.*

# Contents

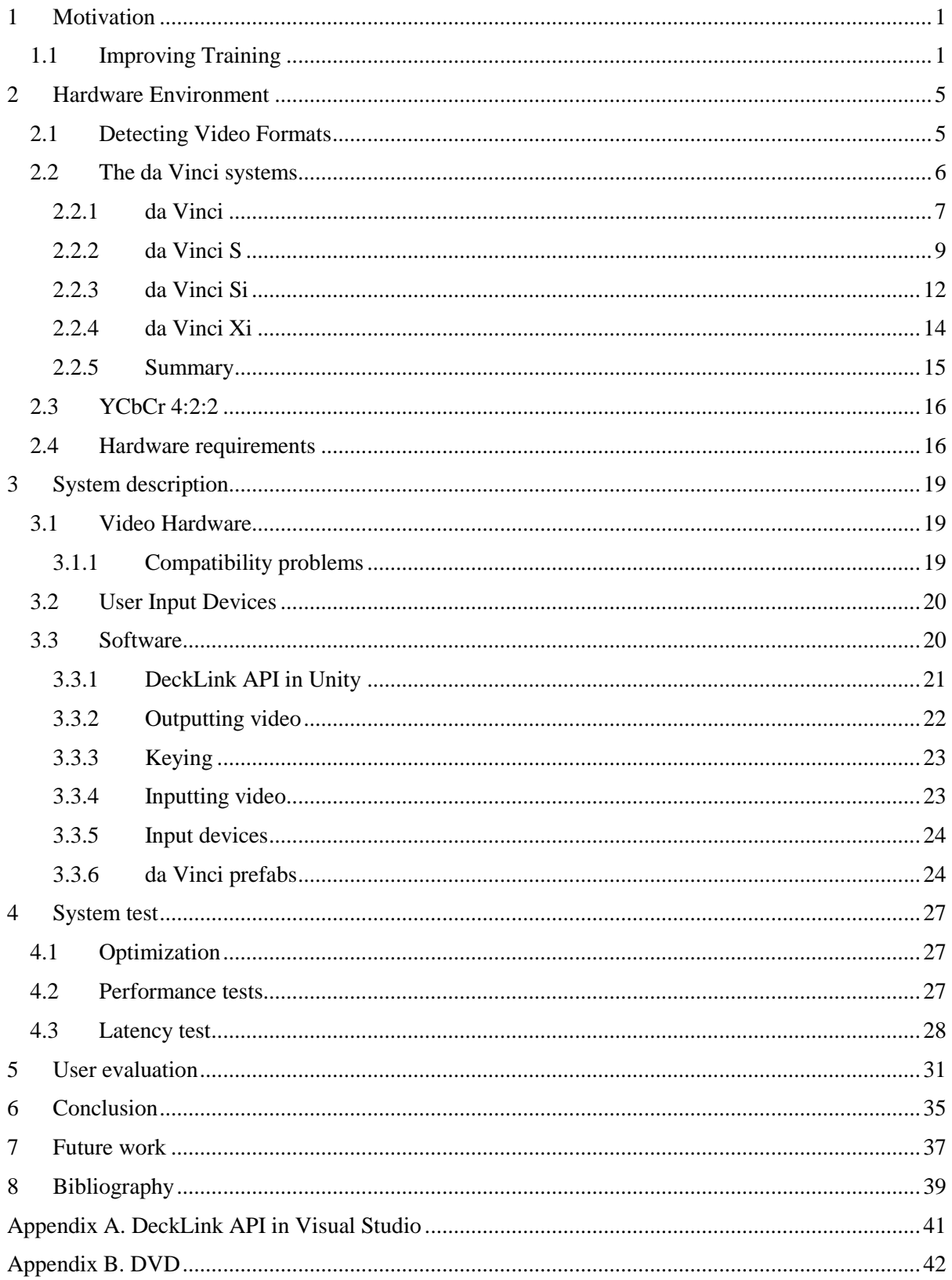

### **READING GUIDE**

References are cited using Chicago-style , e.g. (Last name 2014) and (Company 2014). A full list of references can be found in Chapter [8](#page-48-0) on page [39.](#page-48-0)

In this context:

- *Surgeon* always refers to a surgeon with expertise in robotic-assisted surgery.
- *Trainer* always refers to a surgeon or a nurse who teaches robotic-assisted surgery.
- *Trainee* is a medical student or surgeon that is currently learning robotic-assisted surgery.
- *User* always refers to an end-user, e.g. trainer and trainee.
- *Developer* always refers to a developer who utilizes the developed system, e.g. for future work.

In Appendix B on the last page there is a DVD attached, which includes this report in pdf format, electronic sources, an A/V-production, different builds, and source code.

It can be beneficial to watch the A/V production before reading the report.

Enjoy

#### <span id="page-8-0"></span>**ACKNOWLEDGEMENT**

I would like to thank Martin Kraus for his guidance, support, and great ideas, not only for this project, but also all the way through my Master's programme.

I wish to acknowledge the help and equipment made available by Aalborg University Hospital, and especially thank Jane Petersson for all her help and sharing of expertise on the area of robotic surgery.

## <span id="page-10-0"></span>**1 MOTIVATION**

The motivation for this work is to improve training conditions for surgeons and medical students learning to perform surgery with the *da Vinci* robotic surgery system by *Intuitive Surgical*. With the *da Vinci* system, surgeons are able to perform surgery by controlling robot arms inside a patient. The robot arms and a stereoscopic camera enter the patient through small incisions in the skin. The technique is called *robotic-assisted minimally invasive surgery*. In [Figure 1.1,](#page-10-2) the basic setup of a *da Vinci* Operating Room (OR) is illustrated.

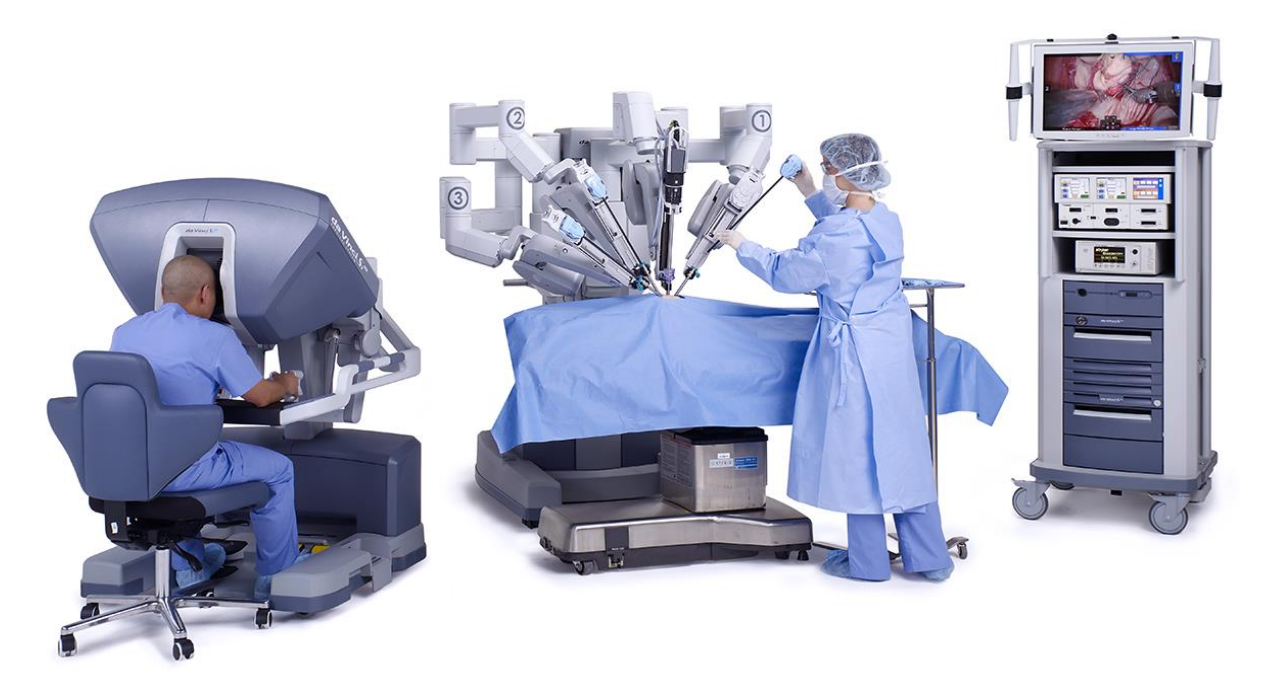

*Figure 1.1* Basic *da Vinci* Operating Room. Left: Surgeon operating the Surgeon Console. Middle: Assisting nurse operating the patient cart. Left: Vision cart. *Copyright ©2014 Intuitive Srigcal, Inc. (Intutive Surgical (A) 2014)*

<span id="page-10-2"></span>Through conversations and observations during training sessions at Aalborg University Hospital, it has been determined that a large problem is the limitation of the communication between the trainer and the trainee. When the trainee is operating the robot, the trainee's vision is limited to that of the stereoscopic camera. This makes it difficult for the trainer to communicate visually with the trainee. For instance, a simple task as pointing is difficult and anything more advanced than that is nearly impossible. This can also be a problem during real surgeries when the OR staff has to communicate with the surgeon.

#### <span id="page-10-1"></span>**1.1 IMPROVING TRAINING**

Training for robotic surgery at Aalborg University Hospital normally starts out with multiple two days seminars; where about half the time is spent on theory and the other half practicing with the robot. The first exercises are with the *da Vinci Skill Simulator* if it is available. The extra console used for the simulator is sometimes in use in the OR. The next exercises are often performed on a live anesthetized pig (wet training). One exercise is that the trainee has to make a cut, cauterize it to stop the bleeding and sew it back together. When the trainee is in doubt about how to do something it can

be difficult for the trainer to show it. If the trainee has to look at the trainer, the trainee has to lean back, which locks the system.

Telestration is currently the only way to communicate visually with the surgeon at the console. It allows the assisting surgeon and nurses, or in this case the trainer, to draw illustrations on a touch screen visible in the surgeon's console.

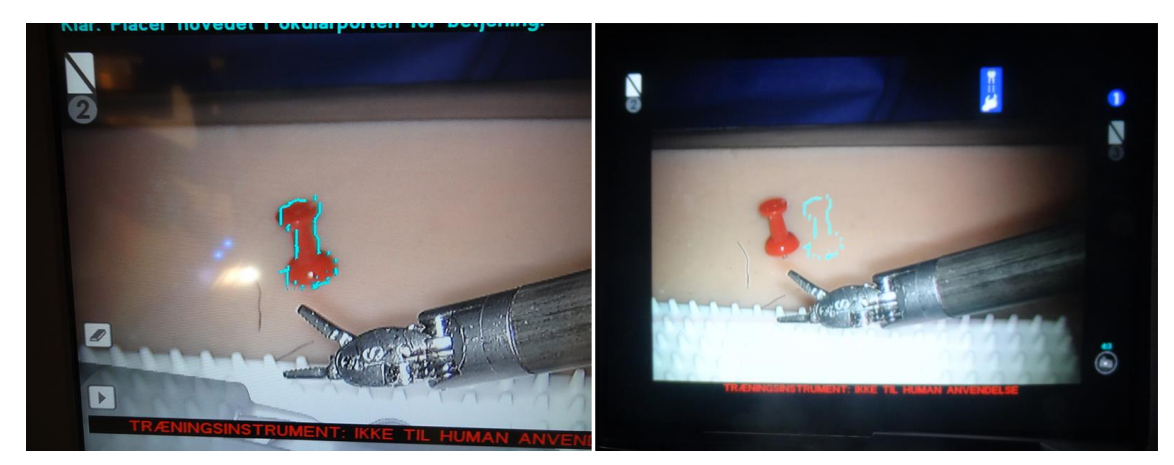

*Figure 1.2 Left: Drawing around a pen on the touch screen. Right: The drawing is not placed at the correct depth on the console and is wrongly positioned on both eye.*

<span id="page-11-0"></span>A problem with telestration is that the 2D drawing on the touchscreen does not translate easily to 3D (Lamprecht, Nowlin og Stern 2011), which makes it imprecise and limits the situations where telestration is usable. It is sufficient to mark a larger area, but not precise enough to point to for instance a vein (see [Figure 1.2\)](#page-11-0). In 2005, *Intuitive Surgical* was granted a patent with several ideas on how to improve telestration (Lamprecht, Nowlin og Stern 2011). I have not been able to find any mentions of it being improved.

(Ali, Loggins og Fuller 2008) has successfully implemented and evaluated a 3D telestration system for the *da Vinci* system. They did not find any significant difference in error rates between 2D and 3D telestration, but also suggest further evaluations to be made due to a small sample size (three test subjects). The system grabs the camera input (S-Video) and overlays the telestration on a computer. The image is then output as VGA, converted back to S-Video, and used as input for the synchronizer on the first generation *da Vinci* system (see Section [2.2.1\)](#page-16-0). They claim the telestration appears on the console immediately, but I assume the multiple conversions between analog and digital adds delay to the original camera input. The setup is very similar to that of (Galsgaard, et al. 2014), who had problems with latency.

(Galsgaard, et al. 2014) suggests that it might help to add virtual instruments to the display of the console. It was difficult to prove as the latency of the proposed system was too high and made controlling the robot difficult. They suggest using a hardware keyer, e.g. a BlackMagic Design DeckLink card, to reduce the latency of the system.

To my knowledge, only (Ali, Loggins og Fuller 2008) and (Galsgaard, et al. 2014) have overlaid graphics directly on the main video stream, and both targeted the first generations system.

Pre-recorded video is another way to show the trainee what to do. Either showing a clip in full screen or in part of the console's display would help the trainee with predictable problems. The newer *da Vinci* systems already support showing additional video input using the TilePro-feature. TilePro

allows the surgeon to display up to two additional video inputs in part of the console's screens (see [Figure 1.3\)](#page-12-0).

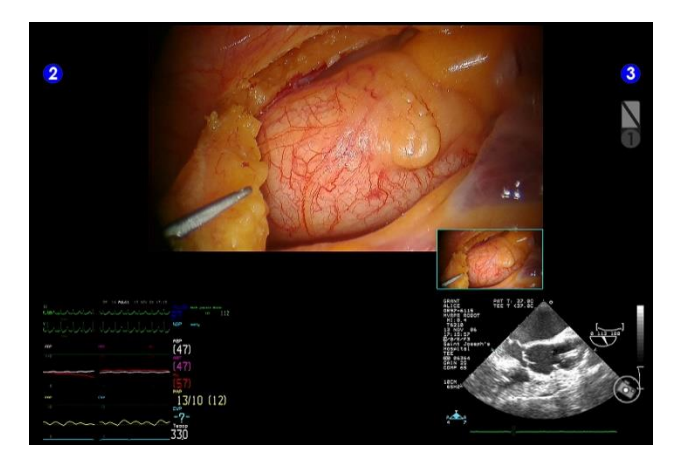

*Figure 1.3 TilePro activated on the da Vinci S system. The size of the main video is reduced to make space for additional video inputs. Copyright ©2014 Intuitive Srigcal, Inc. (Intutive Surgical (A) 2014)*

<span id="page-12-0"></span>It requires activating a device that outputs the video clip and enabling TilePro on the console. The TilePro-feature shrinks the camera input and takes up the entire bottom of the display in the console even when the TilePro input only takes up a small part of the width. It would be beneficial to have a system that can overlay video without taking up as much of the screen space and without having to activate the TilePro-feature manually.

The *da Vinci Si* and *da Vinci Xi* systems both support dual consoles, which enables two surgeons to operate the (up to) three instruments on the same system. The extra console can also be used to draw arrows that are visible on the other console. This is often used at Aalborg University Hospital when a senior surgeon is supervising another surgeon during a surgery. As an extra console is expensive, I assume a system that is able to draw the same (and more) is preferable for most training scenarios.

Overall, the equipment is expensive and limited and the need for wet training makes training expensive. Improving communication capabilities during training could make training more efficient. In addition to augmenting the video signal by showing drawings, virtual tools, videos, or images, a solution to the communication problem might be to display a webcam stream of the trainer to the trainee.

Due to the limited time available for this project (4 months) and the project overlapping with the regular summer holiday (no seminars at Aalborg University Hospital), it is not feasible to evaluate any of the suggested solutions sufficiently. For those reasons, I have decided to focus on investigating the video hardware of the different *da Vinci* systems for future reference and develop a system that is able to augment the video of those. The system has to be is easy to use and build upon for future work.

The system should support the video signals from the different *da Vinci* systems and should both be able to output, overlay and input the video signals. Input could be needed for calculating a disparity map to know at which depth drawing should be placed (Ali, Loggins og Fuller 2008). Additionally, it should support common input devices for 3D user input that can be used for e.g. controlling virtual tools or drawing in 3D.

# <span id="page-14-0"></span>**2 HARDWARE ENVIRONMENT**

Before it is possible to develop a video augmenting system for the *da Vinci* systems, it is necessary to investigate the video hardware of the system. This chapter will explain my approach and describe the video hardware in detail.

### <span id="page-14-1"></span>**2.1 DETECTING VIDEO FORMATS**

To detect the video formats used by the different *da Vinci* systems we (Aalborg University) acquired a Blackmagic Design *DeckLink Duo* (see [Figure 2.1\)](#page-14-2). It is a PCIe-card that has two serial digital interface (SDI) inputs and two SDI outputs. It supports most popular video formats from PAL to 1080p and it is able to detect input resolution and pixel format. Additionally it includes an internal keyer that supports overlaying image data with an alpha channel on top of the standard-definition (SD) formats PAL and NTSC (Blackmagic Design (A) 2014). It is registered as two separate DeckLink SDI-cards by the computer, where each DeckLink SDI-card can either input, output, or key an SDI signal.

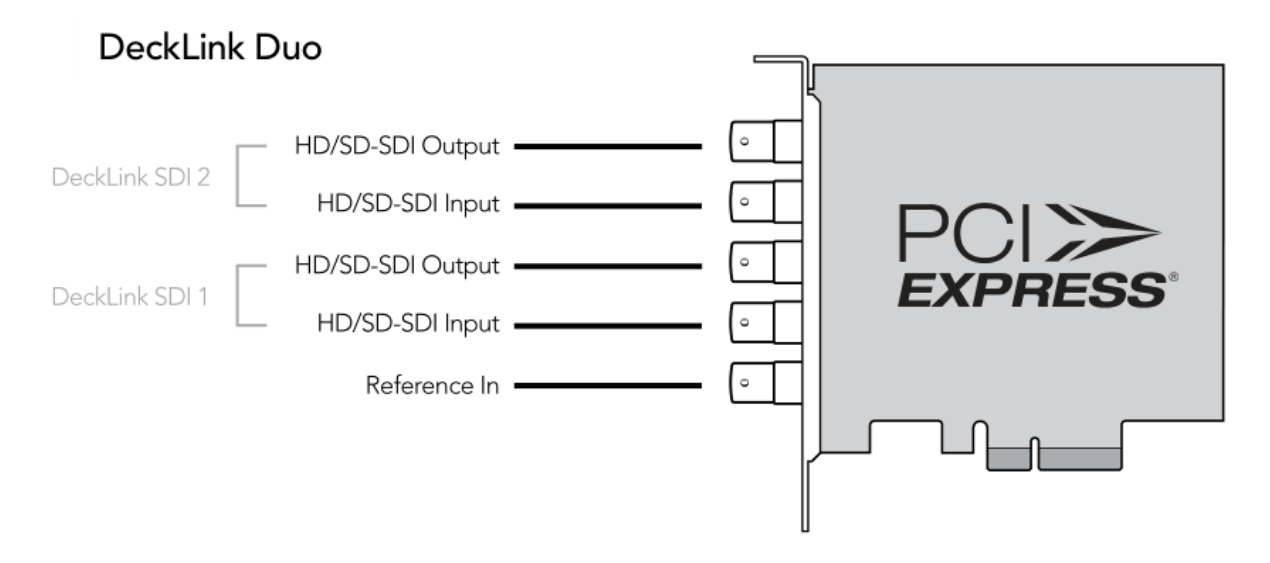

*Figure 2.1 Inputs and output on the Blackmagic Design DeckLink Duo (Blackmagic Design (A) 2014).*

<span id="page-14-2"></span>To detect the video format I wrote a C++ console application that uses the DeckLink API from the DeckLink SDK (Blackmagic Design (B) 2014). It activates the input interface of a DeckLink card and detects incoming frames and any changes in resolution and pixel format (see [Figure 2.2\)](#page-15-1). Input format detection is only available on newer generation DeckLink cards; e.g. DeckLink Extreme 4K, DeckLink Duo. For information on how to include the DeckLink API in Microsoft Visual Studio, see Appendix A.

The application is available on the DVD attached in Appendix B.

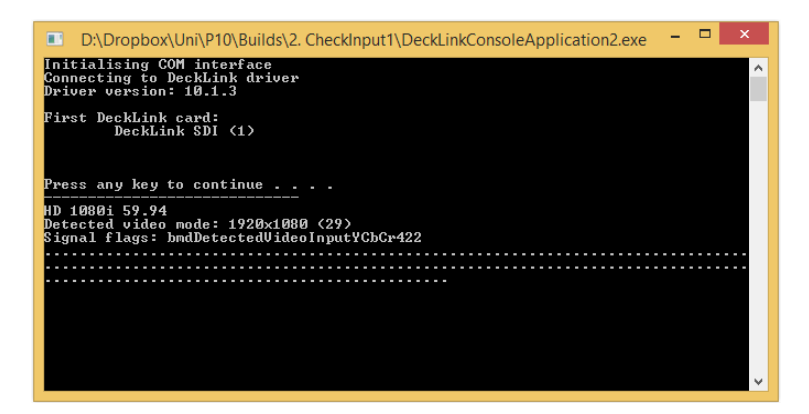

*Figure 2.2 Output from the format detection software. Displays input video and pixel formats. Each dot indicates a new frame.*

<span id="page-15-1"></span>Additionally the console application can output frames with different solid colors and key based on the alpha channel of the colors, which I used for initial testing of the keying capabilities.

For reference, a list of SDI standards can be found in [Table 2.1.](#page-15-2)

<span id="page-15-2"></span>*Table 2.1 SDI standards including bitrates and example video formats (Wikipedia 2014)*

| Name             | <b>Bitrates</b>                                     | Example video formats |  |
|------------------|-----------------------------------------------------|-----------------------|--|
| SD-SDI           | 270 Mbit/s, 360 Mbit/s, 143 Mbit/s,<br>$177$ Mbit/s | 480i, 576i            |  |
| ED-SDI           | $540$ Mbit/s                                        | 480p, 576p            |  |
| HD-SDI           | 1.485 Gbit/s, and 1.485/1.001 Gbit/s                | 720p, 1080i           |  |
| Dual Link HD-SDI | 2.970 Gbit/s, and 2.970/1.001 Gbit/s                | 1080 <sub>p</sub>     |  |
| 3G-SDI           | 2.970 Gbit/s, and 2.970/1.001 Gbit/s                | 1080 <sub>p</sub>     |  |
| 6G UHD-SDI       | $6$ Gbit/s                                          | 4Kp30                 |  |
| 12G UHD-SDI      | $12 \text{ Gbit/s}$                                 | 4Kp60                 |  |

#### <span id="page-15-0"></span>**2.2 THE DA VINCI SYSTEMS**

There are currently four generations of *da Vinci* systems:

- $\bullet$  da Vinci (1<sup>st</sup> gen)
- da Vinci S
- da Vinci Si
- da Vinci Xi

This section describes their video systems and includes a table with video inputs and outputs for each of the systems.

#### <span id="page-16-0"></span>**2.2.1 da Vinci**

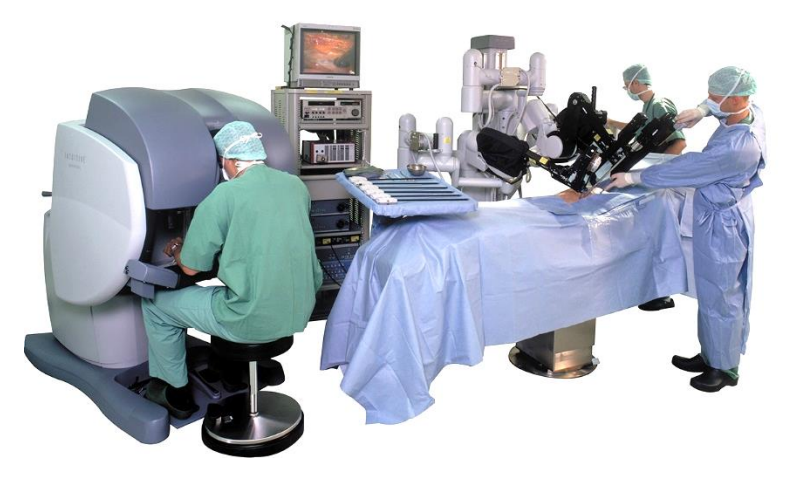

*Figure 2.3 The first generation da Vinci system. Copyright ©2014 Intuitive Srigcal, Inc. (Intutive Surgical (A) 2014)*

<span id="page-16-1"></span>[Figure 2.3](#page-16-1) shows the first generation *da Vinci* system, which *Intuitive Surgical* launched in 1999 (Intutive Surgical (A) 2014). Aalborg University currently has one first generation system in a robotics laboratory for research purposes. The system has a two channel stereoscopic camera (endoscope) that is connected to two camera controllers (for left and right eye), which amplify and adjust the images. The camera controllers have multiple video outputs, where the output used in the first generation system is S-Video. S-Video is an analog video signal also often labeled as Y/C.

Both outputs from the two camera controllers go into a synchronizer that synchronizes and converts the two signals to digital SD-SDI. The format detection software (see Sectio[n 2.1\)](#page-14-1) detects the video format as *PALi50*, which has a resolution of 720 by 576 pixels refreshing at 50 fields per second. It is an interlaced format, which means that only every second vertical line is updated each field. It detects the pixel format to be *YCbCr 4:2:2*.

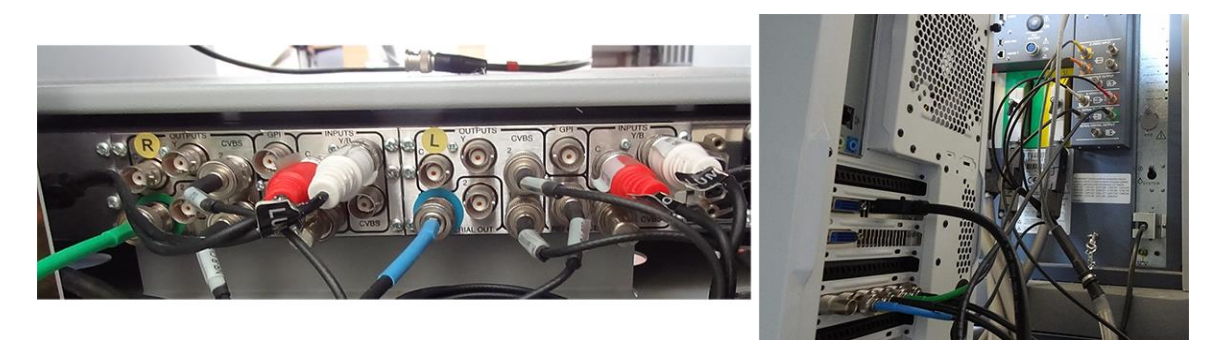

*Figure 2.4 Left: Synchronizer at the bottom of the vision cart. Right: DeckLink Duo between the vision cart and the surgeon console.*

<span id="page-16-2"></span>The SD-SDI signals are connected to the surgeon's console via BNC-cables (see [Figure 2.4\)](#page-16-2). To avoid conversions between analog and digital video, any analog video processing should be done before the synchronizer, while digital video processing should be done after it. The console outputs one channel that includes icons and text overlaid by the console. A monitor displays the output from the console to the assisting surgeons and nurses.

In [Table 2.1](#page-15-2) there is a list of all exterior video inputs and outputs on the first generation *da Vinci* system.

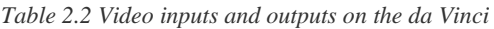

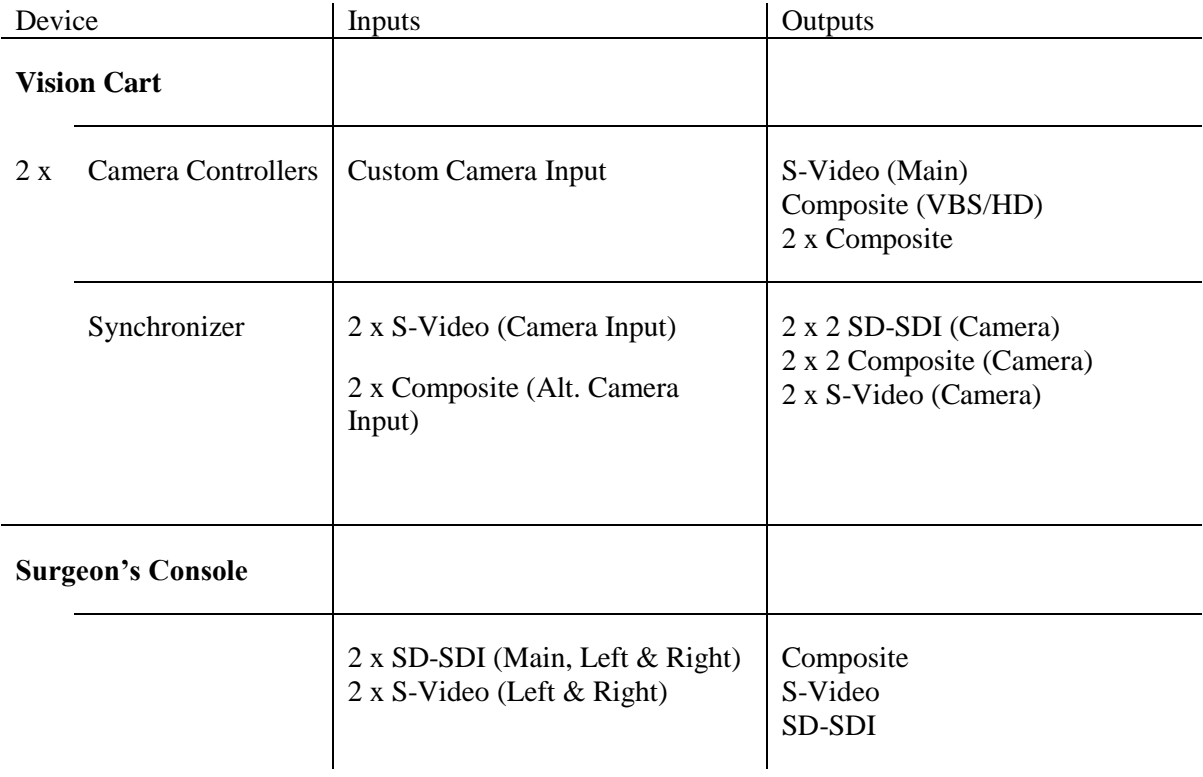

According to (Fishman, et al. 2008) the two cameras are 5 mm apart, each angled 3 degrees towards each other, and with a 48 degrees field of view. This is important to match when overlaying stereoscopic virtual objects.

#### <span id="page-18-0"></span>**2.2.2 da Vinci S**

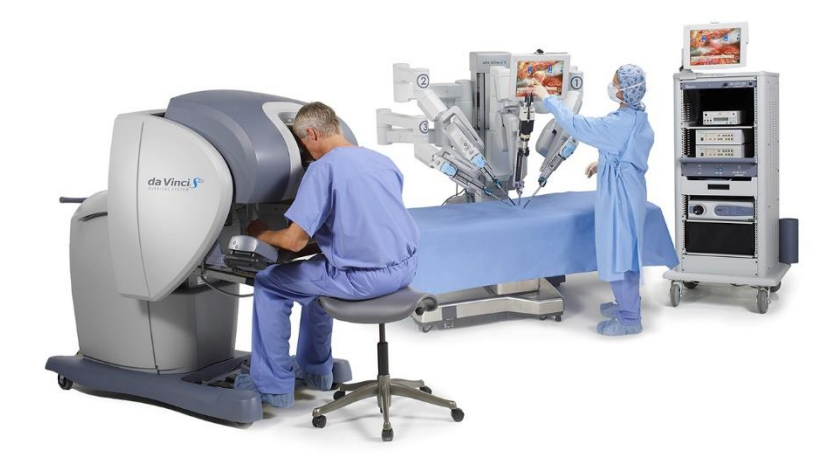

*Figure 2.5 The second generation, da Vinci System S. Copyright ©2014 Intuitive Srigcal, Inc. (Intutive Surgical (A) 2014)*

<span id="page-18-1"></span>The *da Vinci S* is the second generation of the system and is from 2006 (see [Figure 2.5\)](#page-18-1). Aalborg University Hospital currently has one of these, which is used only for training. From (Intuitive Surgical (B) 2006) it appears that there is both SD and HD versions of the system. Aalborg University Hospital has the HD version. Each channel of the stereo camera is connected to separate camera controllers (Panasonic GP-US932). Each of the two camera controllers outputs two digital HD-SDI signal, where only one from each is used (see [Figure 2.6\)](#page-18-2). The spare signal can be used for various things, e.g. displaying the 3D video stream on a 3D monitor.

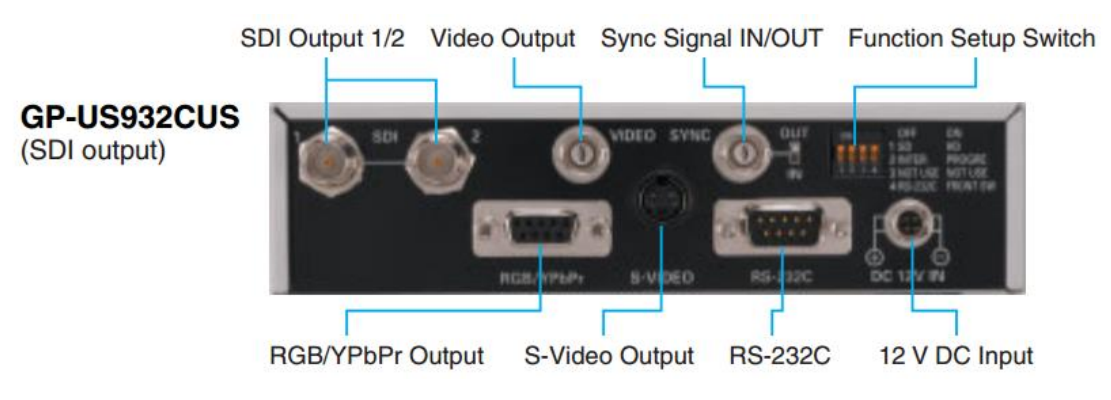

*Figure 2.6 Back of the camera controller. (Panasonic 2014)*

<span id="page-18-2"></span>The HD-SDI signals enter the synchronizer at the bottom of the vision cart behind a small removable plate (se[e Figure 2.7\)](#page-19-0). The format detection application detects the signal between the camera controllers and the synchronizer as 1080i59.94 with pixel format *YCbCr 4:2:2*. The video format has a resolution of 1920 by 1080 pixels refreshing at 59.94 fields per second.

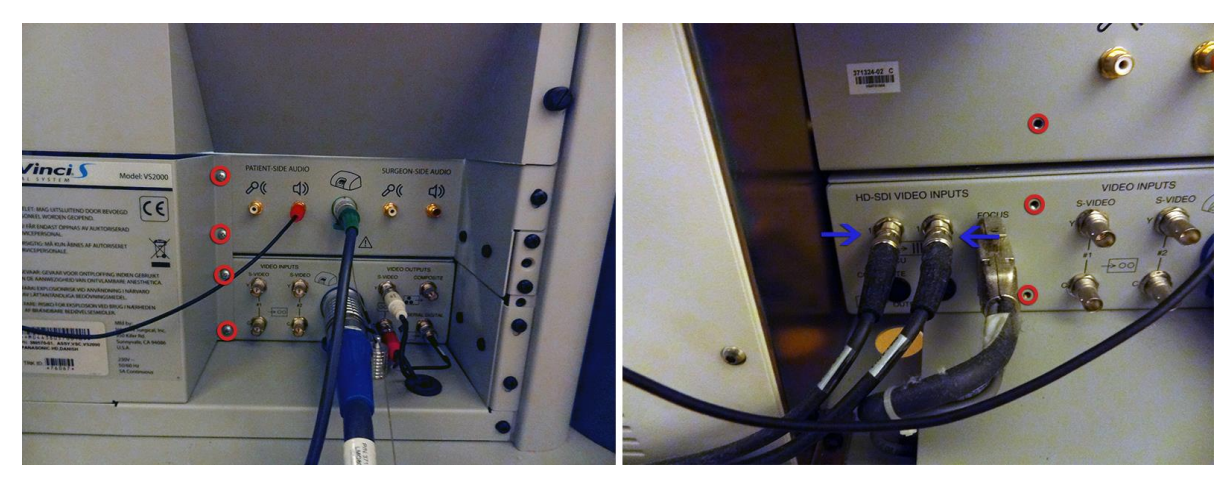

*Figure 2.7 Left: Removing the four screws marked with red and three more srews to the left lets you remove the cover. Right: Behind the cover are the video inputs (blue) from the camera controllers.*

<span id="page-19-0"></span>The vision cart outputs the video signals through a large blue custom cable to the surgeon's console. Like the first generation system, the surgeon's console outputs a one-channel video signal from the console with icons and text back to the vision cart. This signal is connected to a touch screen, where assisting surgeons and nurses can change which camera is displayed on the screen, calibrate the cameras, and use the telestration-feature.

The *da Vinci S* has five additional video inputs, which can be utilized by the TilePro-feature. There are two S-Video (Y/C) inputs on the vision cart and two on the surgeon's console. Additionally there are DVI-inputs and -outputs on the surgeon's console.

The priority of the signals for TilePro are (Intuitive Surgical (B) 2006):

- 1. DVI (Surgeon's console)
- 2. S-Video #1 (Vision Cart)
- 3. S-Video #2 (Vision Cart)
- 4. S-Video #3 (Surgeon's console)
- 5. S-Video #4 (Surgeon's console)

The console outputs an S-Video and a composite signal. A hatch covers the inputs and outputs on the console (see [Figure 2.8\)](#page-20-0).

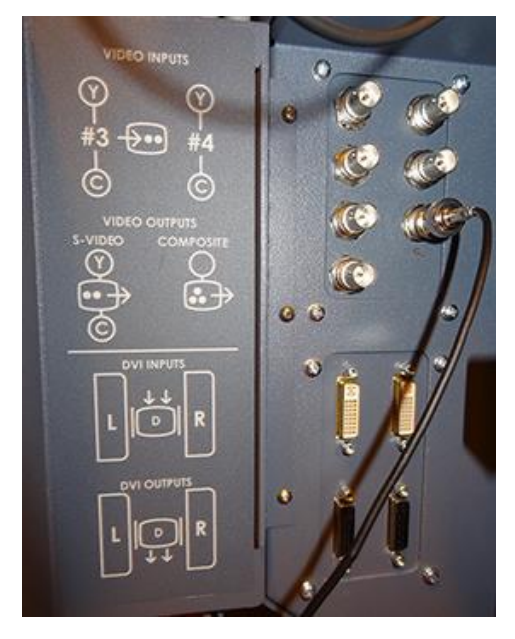

*Figure 2.8 Hatch on the surgeon console covers the TilePro inputs and additional outputs.*

<span id="page-20-0"></span>[Table 2.3](#page-20-1) lists all exterior video inputs and outputs. Note that the two main HD-SDI inputs on the vision cart are behind the removable back-plate (see [Figure 2.7\)](#page-19-0).

<span id="page-20-1"></span>*Table 2.3 Video inputs and outputs on the da Vinci S*

| Device                   |                    | Inputs                                                     | Outputs                                                           |  |
|--------------------------|--------------------|------------------------------------------------------------|-------------------------------------------------------------------|--|
| <b>Vision Cart</b>       |                    |                                                            |                                                                   |  |
| 2 x                      | Camera Controllers | <b>Custom Camera Input</b>                                 | $2 \times HD-SDI$<br>S-Video<br>Composite<br>Sync<br>RGB/YPbPr(?) |  |
|                          | Synchronizer       | 2 x HD-SDI (Camera Input)<br>2 x S-Video (TilePro)         | S-Video (Console)<br>HD-SDI (Console)<br>Composite (Console)      |  |
| <b>Surgeon's Console</b> |                    |                                                            |                                                                   |  |
|                          |                    | $2 x S-Video (TilePro)$<br>2 x DVI (Left & Right, TilePro) | S-Video<br>Composite<br>2 x DVI (Left & Right)                    |  |

Between the vision cart and the surgeon's console there is a blue custom-made cable that carries the multiple video signals. Additionally there are audio inputs and outputs and a green custom made cable to connect those between the vision cart and the surgeon's console.

According to (Intuitive Surgical (B) 2006) the cameras on the HD version of the system have a 60 degree field of view, whereas the SD version either has a 45 degree field of view with high magnification or 60 degree with wide-angle.

#### <span id="page-21-0"></span>**2.2.3 da Vinci Si**

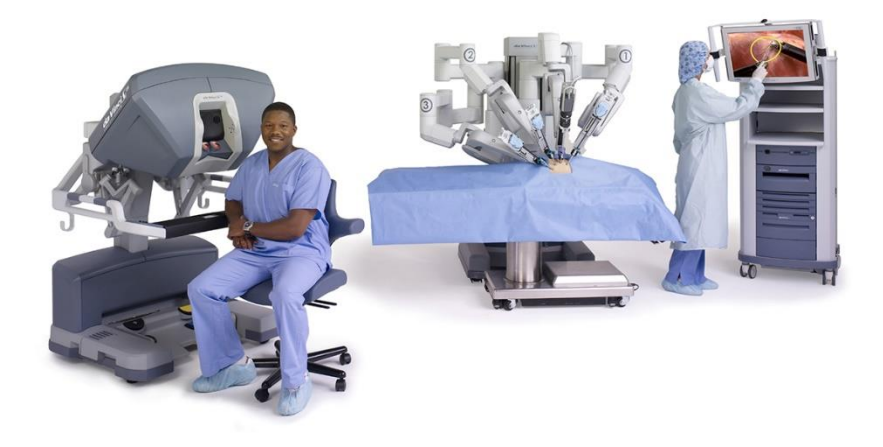

*Figure 2.9 The third generation, da Vinci Si. Copyright ©2014 Intuitive Srigcal, Inc. (Intutive Surgical (A) 2014)*

<span id="page-21-1"></span>The third generation system, *da Vinci Si* (see [Figure 2.9\)](#page-21-1), was released in 2009 (Intutive Surgical (A) 2014). At Aalborg University Hospital, there are two complete *da Vinci Si* systems and an additional surgeon's console. The two systems are used for real surgeries and the additional surgeon's console is used either for assisting in surgeries or for training with the *da Vinci Skills Simulator*.

Because these systems are used for real surgeries, the operating rooms have to be kept as clean as possible and we decided not to set up the input-test hardware. Fortunately, the product page for specifically the *da Vinci Si* states that the video resolution is 1080i (Intuitive Surgical (C) 2014). The pixel format is most likely YCbCr422 like the *da Vinci S*.

On this version, both channels from the stereoscopic camera are connected to the same camera controller, which only has one HD-SDI output for each image (for left and right eye). The two HD-SDI outputs are connect to a customized system, the CORE, at the bottom of the vision cart. This system outputs video, audio, and robot controls through a blue optical fiber cable that is connected to the surgeon's console. Four fiber optics outputs are available, where the patient cart and surgeon's consoles each use one.

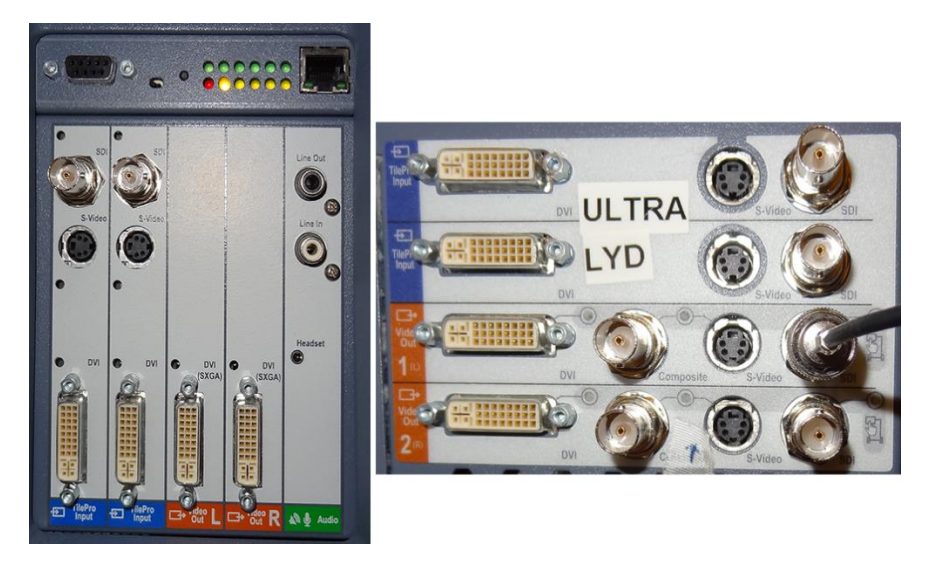

*Figure 2.10 Left: Back of the console has TilePro intputs and stereo DVI outputs. Right: VEK wtih TilePro inputs and adjustable stereo output in different formats.*

<span id="page-22-0"></span>On the back of the surgeon's console, there are additional video inputs and outputs (see [Figure 2.10\)](#page-22-0). The inputs are all for the TilePro-feature and the outputs can be used to display the left and right images, likely with icons and text, from the console. The two DVI outputs are marked with SXGA, which suggests that they only output a resolution of 1280 by 1024 pixels.

On the CORE, there is an option to install a Vision Expansion Kit (VEK) with more inputs and outputs. The module includes two TilePro inputs similar to those on the console. Additionally it adds four different types of output from both the right and the left channel (see [Figure 2.10\)](#page-22-0). It is possible to change what they output through the touch screen. They can output the video with icons from the surgeon console, with icons from the touch screen, or without icons.

[Table 2.4](#page-22-1) lists all exterior video inputs and outputs.

| Device             | Inputs                    | Outputs                                                                                             |
|--------------------|---------------------------|----------------------------------------------------------------------------------------------------|
| <b>Vision Cart</b> |                           |                                                                                                    |
| Camera Controller  | Custom Camera Input       | 2 x HD-SDI (Main, Left & Right)<br>$2x$ Component (Left & Right)                                    |
| Synchronizer       | 2 x HD-SDI (Camera Input) | DVI (Console)<br>Composite (Console)<br>S-Video (Console)<br>HD-SDI (Console)<br>Touchscreen (RGBO) |

<span id="page-22-1"></span>*Table 2.4 Video inputs and outputs on the da Vinci Si*

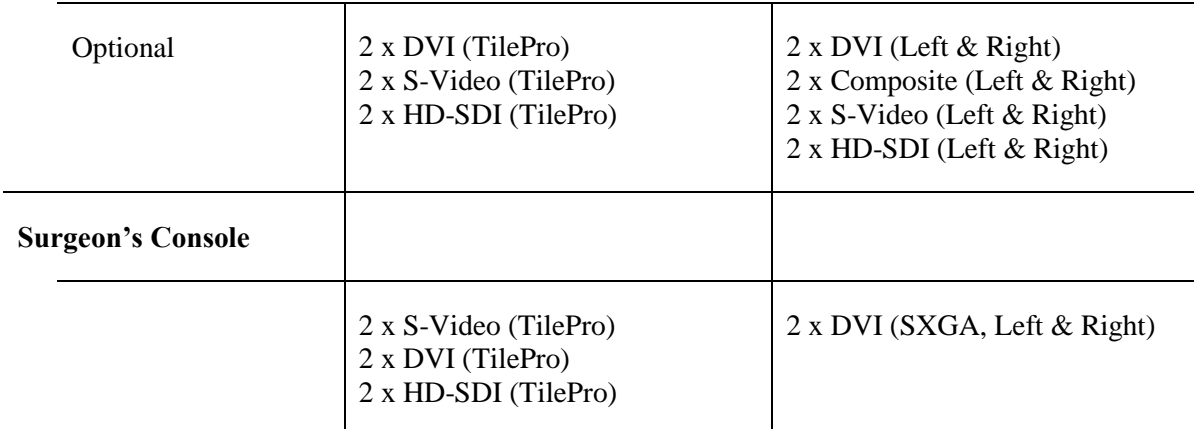

The field of view of the cameras on the *da Vinci Si* system is also 60 degrees (Intuitive Surgical (D) 2014).

#### <span id="page-23-0"></span>**2.2.4 da Vinci Xi**

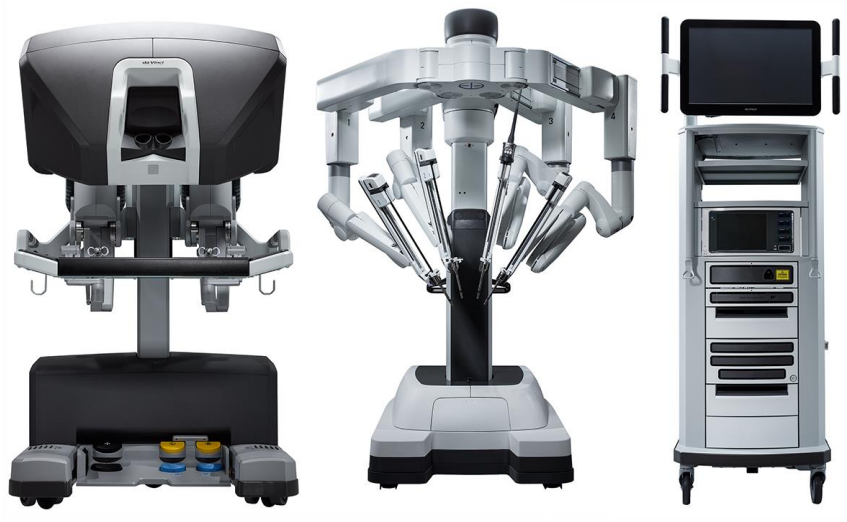

*Figure 2.11 The newest generation, da Vinci Xi. Copyright ©2014 Intuitive Srigcal, Inc. (Intutive Surgical (A), 2014)*

The *da Vinci Xi* system was released in 2014 (Intuitive Surgical (C) 2014) and at the time of writing I do not have access to one. Fortunately, the *Readiness Guide* available on [www.davincisurgerycommunity.com](http://www.davincisurgerycommunity.com/) includes pictures of the back of both the vision cart and the surgeon console (see ), which shows that the video inputs and outputs are the same as on the *da Vinci Si* system (see

[Table 2.4\)](#page-22-1).

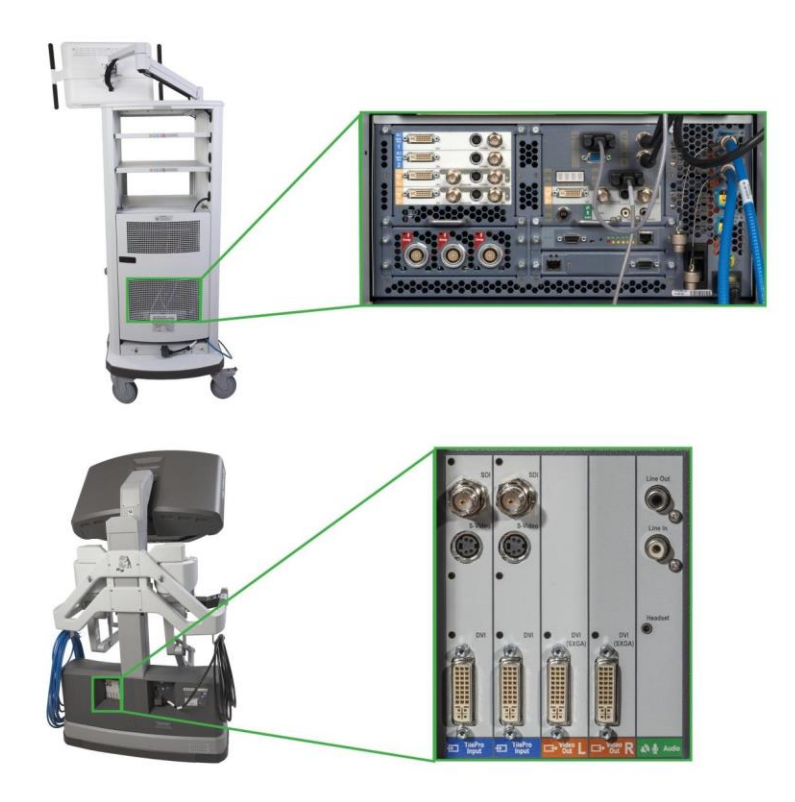

*Figure 2.12 Top: Back of vision cart on the da Vinci Xi system. Bottom: Back of the surgeon console on the da Vinci Xi system. (Intuitive Surgical (E) 2014)*

The release announcement for the *da Vinci Xi* system tells that the endoscope has been redesigned:

*"A new endoscope digital architecture that creates a simpler, more compact design with improved visual definition and clarity. An ability to attach the endoscope to any arm, providing flexibility for visualizing the surgical site." (Intuitive Surgical (F) 2014)*

Even though they mention improved visual definition and clarity, they still refer to the vision as *3D HD,* which indicates that it has not been upgraded to higher resolution formats like Ultra HD or 4K. Furthermore, the inputs and outputs described in the *Readiness Guide* do not support higher than 1080i format (HD-SDI). Currently none of the DeckLink cards support keying on higher than an HD-SDI signal.

A possibility is that they have implemented an improved pixel format like 10-bit RGB 4:4:4 that has a higher color range and does not subsample. The DeckLink cards do support the 10-bit RGB pixel format.

#### <span id="page-24-0"></span>**2.2.5 Summary**

Augmenting the stream of the first generation *da Vinci* system can be done between the vision cart and the surgeon console, which are connected by BNC-cables using SD-SDI. The video format is PAL and the pixel format is YCbCr 4:2:2.

On the three newer system, the stream should be intercepted between the camera controllers and the synchronizer/CORE, which are connected by BNC-cables using HD-SDI. On the *Si* and *Xi* systems, it should also be possible to get the video stream from the VEK-module and input the augmented

stream using the TilePro-feature (only DVI supports stereo input). The video format is 1080i and the pixel format is YCbCr 4:2:2. I have only been able to confirm the pixel format on the *S* system.

### <span id="page-25-0"></span>**2.3 YCBCR 4:2:2**

The pixel format detected on the systems is 8-bit YCbCr 4:2:2. It is a format that utilizes chroma subsampling to reduce the data size of a video signal or file. Where RGB stores red, green, and blue values for each pixel, YCbCr 4:2:2 only stores luminance (brightness) for each pixel and shares Cb and Cr between two adjacent pixels. Cb is the difference between blue and luminance, and Cr is the difference between red and luminance (Lambrecht 2001). The DeckLink API stores YCbCr like shown in [Figure 2.13.](#page-25-2) Two pixels take up 32 bits of memory. The format is named YUV in some places in the API, even though that is the analog version of the format. Unfortunately, this makes it difficult to know exactly how the DeckLink cards convert between RGB and YCbCr, as the conversion constants are different.

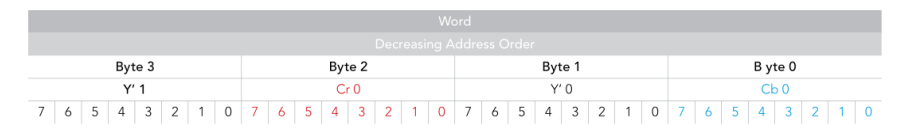

*Figure 2.13 YCbCr 4:2:2 pixel format's memory layout. (Blackmagic Design (B) 2014)*

<span id="page-25-2"></span>The DeckLink API and most standard textures on a GPU also include an alpha value for each pixel in an RGB image (see [Figure 2.14\)](#page-25-3). Thus, each pixel in an RGBA image takes up 32 bits of memory. An YCbCr image then requires half the space and bandwidth of an RGBA image of the same resolution.

| Word                     |                                                                               |        |        |  |  |
|--------------------------|-------------------------------------------------------------------------------|--------|--------|--|--|
| Decreasing Address Order |                                                                               |        |        |  |  |
| Byte 3                   | Byte 2                                                                        | Byte 1 | Byte 0 |  |  |
|                          |                                                                               |        |        |  |  |
|                          | 7 6 5 4 3 2 1 0 7 6 5 4 3 2 1 0 7 6 5 4 3 2 1 0 7 6 5 4 3 2 1 0 7 6 5 4 3 2 1 |        |        |  |  |

*Figure 2.14 BGRA pixel format's memory layout. (Blackmagic Design (B) 2014)*

<span id="page-25-3"></span>In most cases chroma subsampling does not reduce the perceived image quality, because visual acuity for difference in color is significantly lower than difference in luminance (Lambrecht 2001). High color difference between pixels that share chroma can in some cases cause visible artifacts like in [Figure 2.15.](#page-25-4)

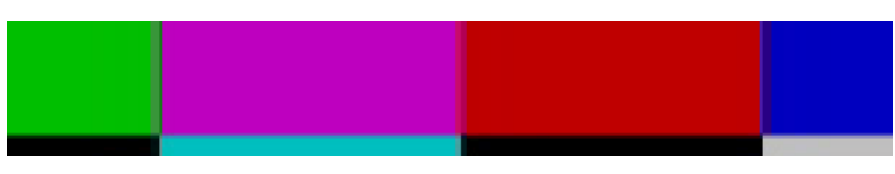

*Figure 2.15 Visible artifacts caused by chroma subsampling. (Chan 2007)*

### <span id="page-25-4"></span><span id="page-25-1"></span>**2.4 HARDWARE REQUIREMENTS**

For the first generation, *da Vinci* system a DeckLink Duo (or two DeckLink SDI) is sufficient to overlay images using the internal keyer, as the video signal is of SD resolution. The DeckLink Duo is also able to input (capture) the stereo video from the vision cart or the one channel video from the surgeon's console. I assume this is also true for the non-HD version of the *da Vinci S*.

The HD version of the *da Vinci S* and the *da Vinci Si* both use a 1080i video signal, which the DeckLink Duo's keyer does not support. However, it can still output and input a 1080i signal and is sufficient for capturing or outputting the stereoscopic video stream. To overlay images in HD a more advanced device is needed. The DeckLink HD Extreme cards (any generation) support internal HD keying (see [Figure 2.16\)](#page-26-0).

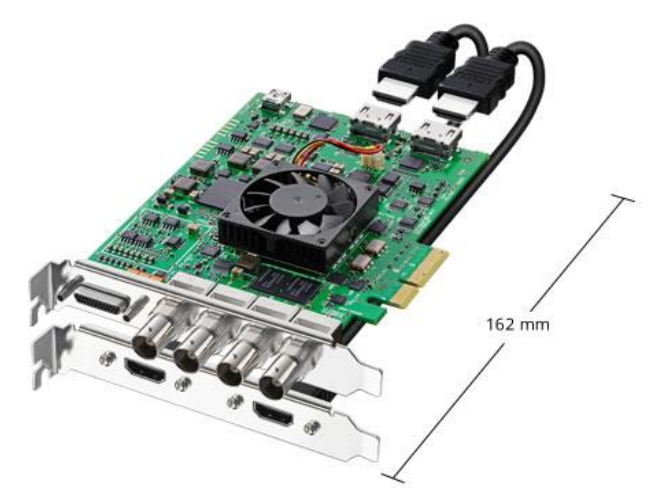

<span id="page-26-0"></span>*Figure 2.16 Blackmagic Design DeckLink 4K Extreme capture, playback and keying card. (Blackmagic Design (A) 2014)*

The DeckLink HD Extreme cards are: DeckLink HD Extreme, DeckLink HD Extreme 2, DeckLink HD Extreme 3, DeckLink HD Extreme 3D and DeckLink 4K Extreme. The first generation card is possibly not supported by the newest driver.

Both the DeckLink Duo and the DeckLink Extreme cards require a second-generation PCI-express socket with at least x4 bandwidth.

I have investigated other hardware solutions, but nothing compared to the DeckLink cards in terms of price and capabilities (internal keying).

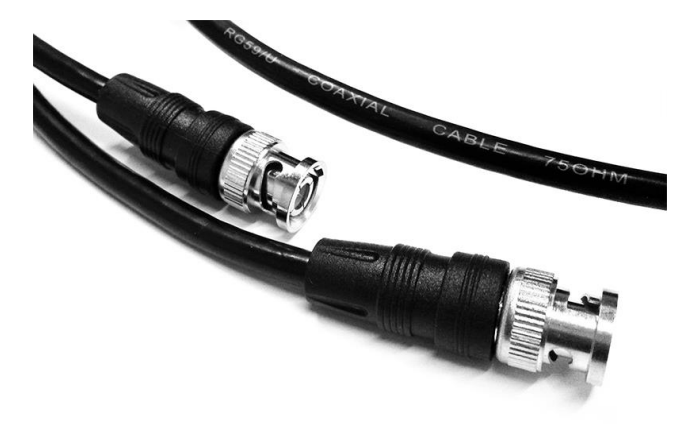

*Figure 2.17 RG-59 coaxial cables with BNC connectors used for the video signals.*

<span id="page-26-1"></span>RG-59 coaxial cables with BNC connectors (see [Figure 2.17\)](#page-26-1) should be used to connect to the SDI inputs and outputs. The impedance of a RG-59 coaxial cable is 75  $\Omega$ , where the coaxial cables used for e.g. laboratory equipment and networking often are 50  $\Omega$  RG-58 cables. To avoid reflections, the impedance should be consistent throughout the system (75 Ω).

### <span id="page-28-0"></span>**3 SYSTEM DESCRIPTION**

As the main purpose of this project is to reduce initial investigation and implementation time required for future work, the system should support multiple resolutions and formats, and a variable number of DeckLink cards either as inputs, outputs or for keying. For instance, a DeckLink Duo is sufficient for keying on the first-generation *da Vinci* system, while two DeckLink Extremes are needed for keying on the newer generations that have higher resolution video. Even more DeckLink cards should be supported by the system to allow for keying and capture at the same time; for instance, by using two DeckLink Extremes for keying and a DeckLink Duo for capturing simultaneously on the same system.

#### <span id="page-28-1"></span>**3.1 VIDEO HARDWARE**

To be able to implement the system effectively, without the need for a *da Vinci* system, we acquired additional hardware and built the setup described below.

To simulate the output of the surgeon's console I used a DeckLink Duo to output either two PAL or two 1080i video signals. These signals are connected to two second-generation DeckLink Extremes installed in another desktop computer. The DeckLink HD Extreme cards can then be used for implementing and testing dual stream input, output and keying. Additionally, the second computer has a Gigabyte *GeForce GTX660* graphics card installed for effective rendering and format conversions.

To display the signal generated by the DeckLink HD Extremes we acquired a Matrox MC-100 and a consumer grade 3D TV (LG 32LB650). The MC-100 can take two HD-SDI signals and convert them to 3D HDMI. It can output as either over/under, side-by-side or frame packed. It also has two HD-SDI outputs that can pass-through the signals or output the 3D signal. The MC-100 is connected by HDMI to the 3D TV, which displays the stereoscopic video.

The 3D TV uses passive polarized technology to display 3D video. It requires the users to wear light low-cost polarized glasses. The glasses block light from every second horizontal line of pixels for one eye, while displaying it for the other eye. The top-most line is only visible to the left eye; the second line is only visible to the right eye, the third line to the left eye etc.

To use the system with the *da Vinci* systems the outputs from the camera controller should be connected to the DeckLink HD Extremes. The output from the DeckLink cards should be connected to the synchronizer/CORE on the vision cart. Optionally the MC-100 can be connected between the DeckLink cards and the synchronizer to display the stereoscopic video on a 3D monitor.

#### <span id="page-28-2"></span>**3.1.1 Compatibility problems**

As mentioned in Section [2.4,](#page-25-1) the DeckLink HD Extremes require at least a second-generation PCIexpress socket with x4 bandwidth. To properly work with the motherboard (Gigabyte GA-Z77X-D3H) used in the second computer, the bandwidth has to be explicitly set in the BIOS to *x4*. If it is set to the standard value *AUTO,* it limits the DeckLink Extreme card to *x1*, which makes the input and output flash, as it cannot transfer the image data fast enough.

Additionally, I had to update the BIOS for the motherboard to support the graphics card.

The power supply unit (PSU) in the second computer was initially too weak at 450 Watts. With both the two DeckLink Extremes and the graphics card installed the main voltage dropped below 11.5 Volt and caused sudden shutdowns. Switching to a spare 1000 Watts PSU, made the system stable at 12 Volt.

We bought the DeckLink Extremes used and one of them did not appear in Windows Device Manager. The DeckLink drivers are supposed to upgrade the firmware automatically on the cards, but the firmware was too old for the driver to register the card. Installing an older driver (version 9.5.3) made the card appear and made the driver update the firmware. The newest driver (version 10.0.3) then registered the card and updated it to the newest firmware. Both driver versions are on the DVD in Appendix B.

### <span id="page-29-0"></span>**3.2 USER INPUT DEVICES**

To control the virtual instruments or other objects in three dimensions we acquired some consumer input devices. The *Razer Hydra* has been used in previous work with the *da Vinci* systems (Galsgaard, et al. 2014) (Grande, et al. 2013) (Kibsgaard, Thomsen og Kraus 2014). It has six degrees of freedom (position and orientation), six buttons, one analog trigger, and a joystick on each of the two controllers. It is no longer in production, but its successor, *STEM System,* is being released in October 2014, and should support the same SDK. The main improvements are wireless controllers, a larger range, and no line of sight requirement (Sixense 2014).

The *Leap Motion* controller is able to track hand position and to some extent orientation. Initial testing with the device suggested that it was too imprecise for tracking anything but a relaxed hand.

The *Kinect for Windows v2* sensor was released in July 2014, just in time for the evaluation of this system. It can track the *skeleton* of a user with precision positions of each joint. It is also able to track orientations of the joints to some degree, but that requires some filtering to be usable (flickering). It requires direct line of sight as it uses depth and infrared cameras to detect the users. For that reason, it also has problems with occlusions. The sensor can detect three hand gestures: open hand, closed hand and lasso (only index and middle finger stretched).

*Control VR* is a new controller to be released December 2014 (Control VR 2014). It can track torso, arms, and fingers of a user. Finger position and orientation could be used to mimic how you control the tools on the *da Vinci* systems.

### <span id="page-29-1"></span>**3.3 SOFTWARE**

For the system to support three-dimensional virtual instruments, a graphics engine is required. Due to prior experience and availability, I choose to implement the system in the game engine Unity. Using a fully developed game engine like Unity makes it easy to use and build upon for future work. The system is implemented as a Unity-package, which can be included in any project to add support for input, output, and keying on DeckLink devices. It is implemented using version 10.0.3 of the DeckLink SDK and version 4.5.2f1 of Unity.

The core of the package is a script called DeckLinkManager that displays all DeckLink devices installed in the computer. By adding the script to a GameObject in the scene, the developer is able to choose what each device should do. The script has a custom-made inspector interface that displays all the settings for each device, as seen i[n Figure 3.1.](#page-30-1)

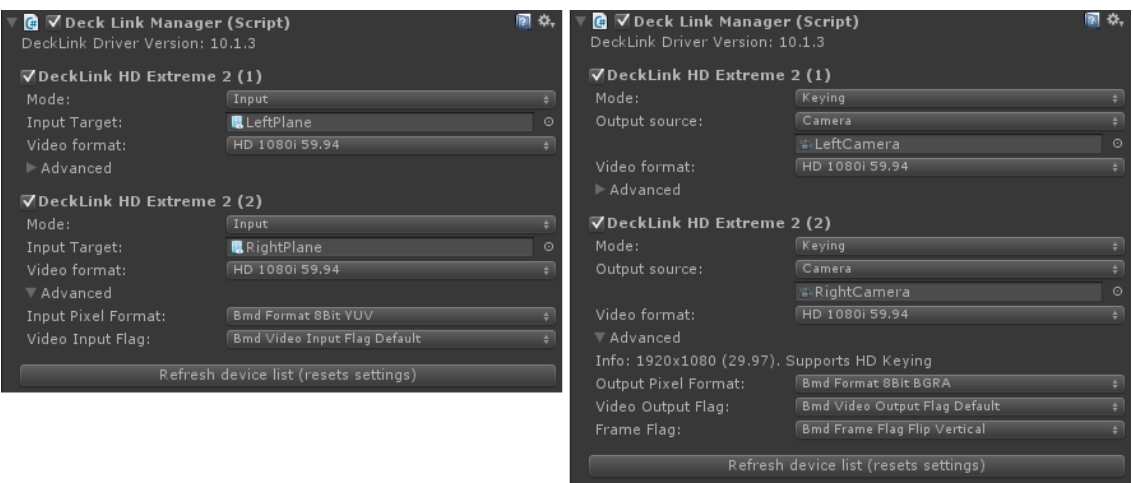

*Figure 3.1 Custom inspector for changing modes of the DeckLink devices. Left: Input mode. Right: Keying mode*

<span id="page-30-1"></span>The most important controls are the *mode selection*, *input target/output source*, and v*ideo format*. The *mode selection* controls whether the device inputs, outputs or keys. When the device is in input mode, the *input target* is available if the developer wants to show the input on an object. Alternatively, the input is accessible through the DeckLinkManager script (see Section [3.3.4\)](#page-32-1). When the device is in output mode, the *output source* setting is available, where it is possible to specify what to output from (camera, image, video, or render texture). The advanced settings are for most uses correct at their default value and some settings require additional scripting to be usable.

The device list in the custom inspector is only updated when the developer chooses to do so by pressing *Refresh device list*. This is done as the settings are cleared when the list is updated and manual control allows developers to work on a computer without DeckLink devices, without clearing the settings.

The systems behind the main functionalities of the package are described in the following sections.

#### <span id="page-30-0"></span>**3.3.1 DeckLink API in Unity**

The DeckLink API is a COM type dynamic-link library (DLL), which has to be wrapped in order to be usable from Unity. This can be done by using the *Type Library Importer* (tlbimp.exe) included in the Windows SDKs. The DeckLink API-files installed by the Desktop Video Driver from Blackmagic Design are found at *C:\Program Files (x86)\Blackmagic Design\Blackmagic Desktop Video\*. They are used as input for the converter, which then outputs a .NET compatible library that can be accessed from C# in Unity. I built the wrapper with the following command line arguments:

tlbimp.exe DeckLinkAPI.dll /out:Interop.DeckLinkAPI.dll /namespace:DeckLinkAPI /machine:x86

To support 64-bit builds the convertor should be run with:

tlbimp.exe DeckLinkAPI64.dll /out:Interop.DeckLinkAPI.dll /namespace:DeckLinkAPI /machine:x64

The wrapper DLL built from the DeckLinkAPI.dll should be placed in Project Folder\Assets\Plugins\x86\ and the 64-bit version in Project Folder\Assets\Plugins\x86\_64. Unity will automatically use the correct DLL when building depending on the selected architecture in the build settings.

All functionality of the DeckLink API can then be accessed directly in C# by its namespace:

using DeckLinkAPI;

The IDeckLinkIterator interface exposes available DeckLink devices that are not currently being used by other applications (Blackmagic Design (B) 2014). The IDeckLink interface represents each device and can be used to get the input, output and keyer interfaces.

#### <span id="page-31-0"></span>**3.3.2 Outputting video**

The IDeckLinkOutput interface can acquire a display mode iterator that tells which display modes are supported by the specific DeckLink device. I use this information to adjust the modes available in the custom inspector interface.

At startup of the application, the IDeckLinkOutput interface is reacquired and used to check if the combination of settings is supported. If it is, the output is enabled with the selected display mode and flags. Then the interface is used to create a video frame with the chosen pixel format and frame flag. The default pixel format is BGRA and the default frame flag is *flip vertical*.

One of the main reasons for implementing the system with Unity is to be able to output real-time 3D graphics. To do this, each time a frame is rendered, it has to be transferred from GPU to CPU memory to become available for the DeckLink device. In Unity, this can be done by the following code (attached to a camera):

```
void OnPostRender () {
     texture.ReadPixels (new Rect (0, 0, width, height), 0, 0); // 40 ms
     texture.Apply (false); // 12 ms
     \text{colors} = \text{text}, \text{GetPixels32}(); \} // 4 ms
```
However, for one 1920 by 1080 pixels (full HD) frame that takes 56 milliseconds and the data still has to be copied into the frame created by the IDeckLinkOutput interface. To display stereoscopic graphics, two frames have to be output each frame. By transferring two full HD frames with this method, the application can only run at 7 frames per second (fps). That is still without copying the data to the DeckLink frame.

Another method for transferring a frame from the GPU is to use the function glReadPixels. However, this requires Unity to run in OpenGL-mode instead of DirectX when using Windows. The default graphics library is OpenGL when using Unity on Mac or Linux. On Windows, Unity can be launched in OpenGL-mode by executing it with the command line argument *-force-opengl*. The glReadPixels function can then be imported directly from the opengl32 library present on the system:

```
[DllImport("opengl32")]
public static extern void glReadPixels(int x, int y, int width, int height, int
format, int type, IntPtr buffer);
```
The function reads from the currently active frame buffer, which is always where the camera rendered to, when the function OnPostRender is called. It outputs directly to a memory address, which is what the DeckLink frame gives as a target for the image data. The function is able to transfer the data from the GPU to the DeckLink frame in 10 ms. Using this method the application with two full HD frames can run at 36 fps.

Importing a native C function like glReadPixels requires a Unity Pro license. However, it is possible to wrap the function in a C# library that is usable with the free version of Unity. Such a wrapper can be created with MonoDevelop (bundled with Unity) by creating a new *C# Library* project that implements the glReadPixels function:

```
using System;
using System.Runtime.InteropServices;
namespace DeckLinkOpenGL
{
    public class OpenGL
     {
         [DllImport("opengl32")]
        public static extern void glReadPixels(int x, ... ); } }
```
It compiles as a DLL and is used from Unity the same way the DeckLink API wrapper is used (see Sectio[n 3.3.1\)](#page-30-0).

The developer can add a camera to the output source of the custom inspector interface and it will automatically add a script to the camera, which calls glReadPixels each time it has rendered. The target memory address to a DeckLink frame is set from the DeckLinkManager script on start.

Additionally, I have implemented a class that is able to output an image selected by an *open file* dialog. In its current implementation, it uses Unity's resource-loader class *www*, which uploads images directly to the GPU. The image data is then copied back to the CPU and into a DeckLink frame. Optimally the image data should be accessible directly in the CPU memory. The output source also has a movie setting, which has not been implemented yet.

#### <span id="page-32-0"></span>**3.3.3 Keying**

The keyer interface can be acquired from each DeckLink device. When enabled, it is possible to choose between internal or external keying. External keying will output the image (fill) on one SDI and an alpha mask (key) on another. This can be used in a video mixer to overlay the image on another video stream. The internal keyer overlays the image directly into the input video stream of the DeckLink device.

The alpha channel of the output frame is used as the opacity of the overlay image. The keyer interface also allows changing the overall opacity of the overlay, either instantly or over a number of frames (ramp up/down).

#### <span id="page-32-1"></span>**3.3.4 Inputting video**

Before enabling input, a callback target has to be set. Each time a new frame arrives the *VideoInputFrameArrived* method of the callback target is called. I implemented this in the DeckLinkDevice class, which I also use to store settings and capabilities of each card.

When a new frame arrives, the memory address is stored and can be read directly in CPU memory if the developer wants to process it. At the end of each Unity frame, the image data is also uploaded to the GPU as a texture to display the input. Similar to outputting, this is done using OpenGL functions implemented in the same wrapper DLL. glBindTexture is used to set the target texture on the GPU and glTexSubImage2D is used to transfer the data to the GPU.

As the pixel format is YCbCR (see Section [2.3\)](#page-25-0) it has to be converted to RGB for most purposes. The DeckLink SDK includes an example of a shader that does this conversion (Blackmagic Design (B) 2014). I have implemented a version of the shader in Unity that can be used on a material if the developer only wants to use it for displaying the input. It is also possible to convert the input to RGB without directly displaying it using Graphics.Blit. However, this last functionality requires a Unity Pro license.

The callback target also has to implement a method for detecting input format changes. I use this method for stopping the input stream, resizing textures and DeckLink frames, and restarting the stream with the detected formats. It also prints the detected formats in the console.

#### <span id="page-33-0"></span>**3.3.5 Input devices**

I have implemented a class, which is able to receive input from the different devices. The developer is able to easily change the input device by the custom inspector interface or by script. The class translates the information from the different devices into a more homogeneous format, so the developer can get position, orientation, and button states in one place independent of which device is in use.

The devices that I have implemented are the Kinect for Windows v2, Razer Hydra (and STEM), and basic mouse control, where the scroll wheel adjust the depth. I plan to implement more devices as I acquire them. The position read from the Kinect sensor, is the vector between the hand and uppertorso joints rotated to the orientation of the main camera in the scene and offset by the position of the camera. This means that the position in front of the camera is relative to where the hand is in front of the torso. The user's position relative to the sensor is then less important.

The trigger on the Hydra, left button on the mouse, and the closed hand gesture on the Kinect controls the same value called Trigger [0…1], which is the primary button input. The 1 and 2 button, the right mouse button and the lasso hand gesture is used as secondary button input.

#### <span id="page-33-1"></span>**3.3.6 da Vinci prefabs**

In Unity, a prefab (short for prefabricated) is a stored object that includes components (scripts) and properties (script values) which can be used to easily instantiate a complex object. I use it to include a virtual instrument that can be dragged into any scene. To control the instrument with the Razer Hydra or the Kinect, their respective prefabs have to be dragged into the scene as well.

To give an example of how to use the input device class, I have implemented a script that utilizes the information to control an instrument similar to the standard pincer instruments on the *da Vinci* systems. The Trigger value is used to open and close the pincers. The secondary button input was used to create smoke similar to the smoke when cauterizing. However, the evaluation proved it to be distracting and confusing (see Chapter [0\)](#page-38-0). Instead, it is used to clutch the virtual instruments, i.e. moving the controllers without moving the instruments. A third button is used to clutch the entry point of the tools.

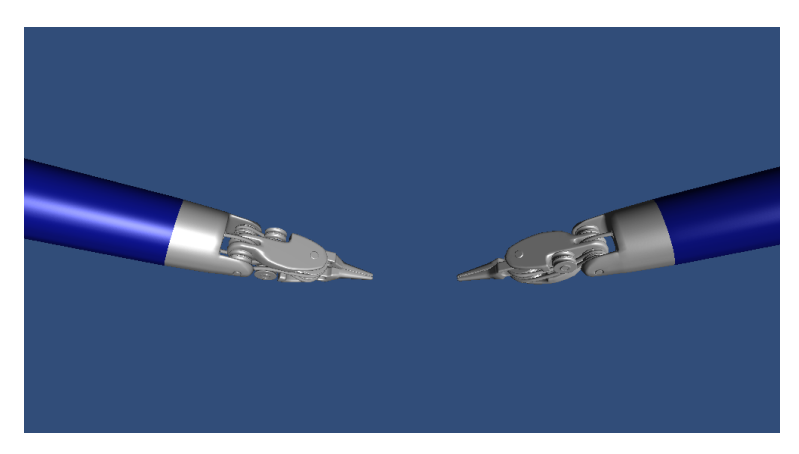

*Figure 3.2 Two virtual instruments created from a prefab*

<span id="page-34-0"></span>I also implemented a script that sets up two cameras similar to the endoscopic stereo camera based on the selected *da Vinci* system in the inspector.

### <span id="page-36-0"></span>**4 SYSTEM TEST**

#### <span id="page-36-1"></span>**4.1 OPTIMIZATION**

The optimal formats for transferring textures to and from the GPU are BGRA and UNSIGNED\_INT8888\_REV as it requires no conversion or shuffling. This might be different on other setups and operating systems.

To improve the performance of outputting from the GPU, I wrote a shader that converts BGRA to YCbCr 4:2:2, which is the format used by the *da Vinci* systems. It reduces each frame to half the size, and allows for 78% higher frame rate, when outputting two full HD frames. It cannot be used for keying, which requires an alpha channel. Using this shader (Graphics.Blit) requires Unity Pro.

#### <span id="page-36-2"></span>**4.2 PERFORMANCE TESTS**

I have tested the performance of the system's functionalities on the two setups I have available with three different scenes. The first scene is just a cube and two cameras (56 triangles). The triangle count is doubled because of the two cameras. The second scene has two high quality virtual instruments resembling the tools on the *da Vinci* system (103.000 triangles). The third scene has a very high polygon count to stress the GPU (1.100.000 triangles). All scenes are tested with output, keying, and input of 1080i frames. On Setup 1, outputting with BGRA format is tested instead of keying, as the DeckLink Duo cannot key in HD. Keying and outputting in BGRA format has the same performance.

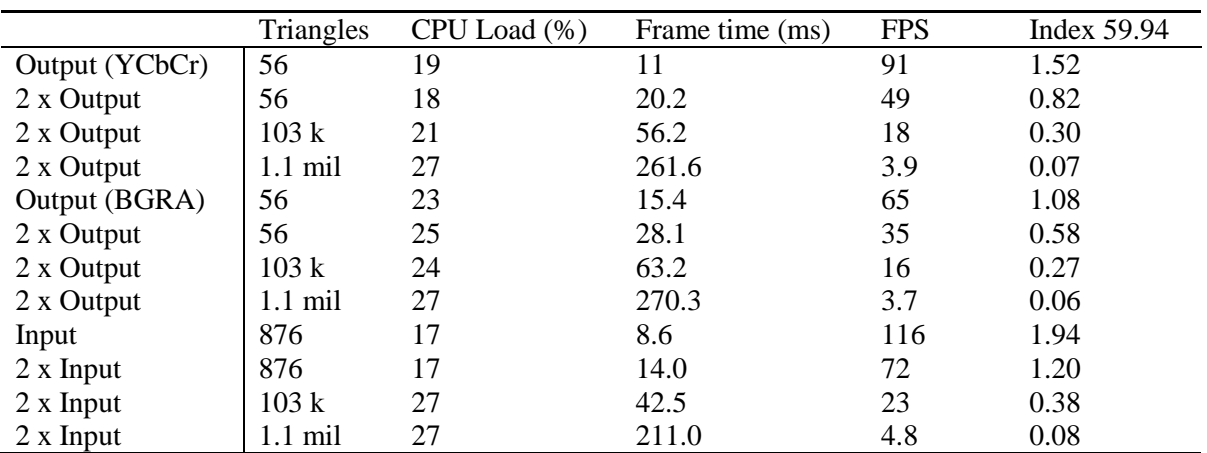

*Table 4.1 Setup 1: Intel Core i5 3.2 GHz (2 cores, 4 threads), Intel HD4000 GPU (intergrated), 8 GB RAM, DeckLink Duo*

|                  | Triangles         | $CPU$ Load $(\%)$ | Frame time (ms) | <b>FPS</b> | Index 59.94 |
|------------------|-------------------|-------------------|-----------------|------------|-------------|
| Output (YCbCr)   | 56                | 28                | 8.0             | 125        | 2.09        |
| 2 x Output       | 56                | 29                | 14.9            | 67         | 1.12        |
| 2 x Output       | 103k              | 29                | 15.3            | 66         | 1.10        |
| 2 x Output       | $1.1$ mil         | 28                | 16.3            | 61         | 1.02        |
| Keying (BGRA)    | 56                | 28                | 13.8            | 73         | 1.22        |
| 2 x Keying       | 56                | 29                | 26.6            | 37         | 0.62        |
| 2 x Keying       | 103k              | 29                | 27.0            | 37         | 0.62        |
| 2 x Keying       | $1.1$ mil         | 29                | 28.1            | 36         | 0.60        |
| Input            | 876               | 27                | 3.1             | 331        | 5.52        |
| $2 \times Input$ | 876               | 27                | 4.7             | 213        | 3.55        |
| $2 \times Input$ | 103k              | 27                | 5.1             | 196        | 3.27        |
| $2 \times Input$ | $1.1 \text{ mil}$ | 27                | 5.1             | 196        | 3.27        |

*Table 4.2 Setup 2: Intel Core i3-3240 3.4 GHz CPU (2 cores, 4 threads), Gigabyte Geforce 660 GTX GPU, 8 GB RAM 1600 MHz, 2 x DeckLink Extreme (2nd gen.)*

All these measurements require data to be transferred either from or to the GPU. Outputting image frames directly from CPU memory can be done in 2.1 ms (479 FPS) for one output and 3.9 ms (255 FPS) for two outputs. This shows that the bottleneck (at least on the second system) is the data transfers between the CPU and GPU memory.

#### <span id="page-37-0"></span>**4.3 LATENCY TEST**

As the overlaying does not create an immediate visible delay, I developed a simple test that should be able to measure if there are one or more frames latency. I modified the SignalGenerator example from the DeckLink SDK (Blackmagic Design (B) 2014) to output on two DeckLink devices. It outputs a white square in the left side of the image, which expands 200 pixels to the right each frame. Connecting both outputs directly to the MC-100 and showing the output as an over-under image, shows that the two white squares from each output aligns vertically. Connecting one of the signals to another DeckLink device that overlays graphics is sometimes one frame faster than the other direct signal (see [Figure 4.1\)](#page-38-1).

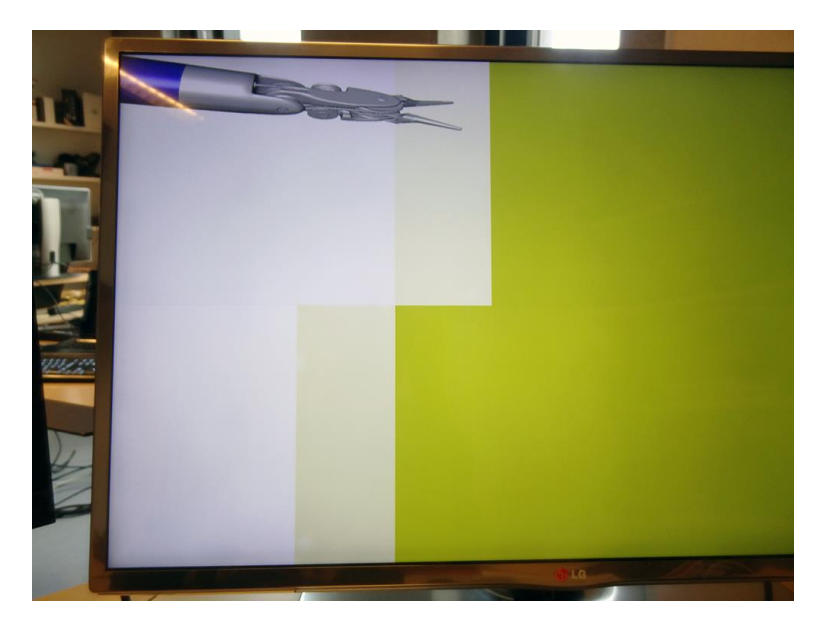

*Figure 4.1 3D TV showing over-under image of the latency test. On top is the keyed signal and on bottom the direct signal. The keyed signal is one frame ahead.*

<span id="page-38-1"></span><span id="page-38-0"></span>It is also possible for the frames to align or the keyed frame to be one frame delayed. I assume this is because of the synchronizer in the MC-100 (Matrox 2014) and the timing of when the keyer is activated. One frame difference between the two signals is the maximum observed with this method. Although this method is not precise, the observations suggest that the keying at most delays the signal one frame.

### <span id="page-40-0"></span>**5 USER EVALUATION**

To test if the system might be useful and to get directions for future work, I conducted an end-user evaluation at Aalborg University Hospital. I used the system to overlay the virtual instruments described in Section [3.3.6](#page-33-1) to test the different functionalities of the system. Notes from the evaluation (in Danish) can be found on the DVD in Appendix B.

Jane Petersson, Surgery Assistant at Aalborg University Hospital, helped me evaluate the system. She works with the *da Vinci* systems daily by assisting in surgeries and by training students. She is currently the only one in the country certified to teach nurses to become *Registered Nurse First Assistant in Robotic Surgery*. The evaluation was also supposed to include a surgeon, but he had an emergency surgery and had to cancel.

I set up my system with the *da Vinci Si* system that is normally used during training sessions. The HD-SDI signals from each camera controller were connected to the DeckLink HD Extreme 2s, where graphics from Unity was overlaid. The output of the Extremes were connected to the MC-100, where the HD-SDIs was set to pass-through and used as input on the bottom of the vision cart (see [Figure](#page-19-0)  [2.7\)](#page-19-0). Additionally, a 3D TV was connected by HDMI to the MC-100 to also show the stereoscopic video to the subject (Jane) and the test conductor (me).

Before the test, Alborg University Hospital had borrowed the 3D TV and MC-100 for a short period and they decided to buy an identical set for their training system (which I used for the test). Normally it is connected to the spare HD-SDI outputs on the camera controllers (see [Figure 2.6\)](#page-18-2).

The test was conducted as a semi-structured interview to enable discussions and create ideas for future work. I started by shortly introducing how the system works.

Jane believes that the Razer Hydra is great for when experienced surgeons demonstrate something to a trainee. It is important to be able to show all 7-degrees of freedom so they can show the exact motion. She believes that experienced surgeons easily can use the Razer Hydra without much practice, which is also what I have experienced in previous work (Grande, et al. 2013) (Kibsgaard, Thomsen og Kraus 2014).

It is not as practical for the assisting surgeon or nurse, as they often assist with extra tools and are not always in the same place, i.e. not able to reach the controllers. In a clinical scenario, their working area also has to be sterile, which might be difficult with the Razer Hydra. For them, it is often sufficient to be able to point, which currently can be difficult. Jane noted that the rotation of the virtual tools was incorrect after a while, which was corrected during the test by resetting the scene. I have since fixed the problem.

Using the Kinect as input device allows for more freedom in user position and sterile interaction as no contact is required. Jane believes that this makes the device usable for assisting surgeons and nurses; possibly also in a clinical setting. However, the advanced models of the virtual instruments are not necessary for this interaction method. An arrow or a sphere would be sufficient and is often better as it blocks less of the vision. The missing degrees of freedom are a limitation during training compared to the Razer Hydra.

We discussed how drawing with the Kinect would be useful. The open hand gesture should show a marker or arrow and the closed hand gesture should draw at the position of the marker. The lasso

gesture could be used to clear the drawing. There should also be a way of disabling and enabling drawing with the Kinec, e.g. by doing the lasso gesture while holding the hand above your head.

Interaction with the Kinect is also possible while being partly occluded by the robot arms, which is often the case when assisting.

The last interaction method is using a regular mouse. It poses the same problems as the Razer Hydra for the assisting surgeon or nurse. Like the Kinect it lacks rotation of the virtual tools, which might be needed during training. Without rotation, the advanced models are not necessary and an arrow or sphere would be better.

During all three interaction methods we noted that the perceived depth of the instruments was wrong. After the test, I have corrected the size and depth of the tools in relation to video captured from the *da Vinci* system at the evaluation.

Jane believes that the smoke used to simulate cauterization can cause confusion and distract the trainee. It has very little functional purpose and the button should instead be used for clutching the virtual tools.

Like suggested by (Galsgaard, et al. 2014), transparent overlay graphics should be evaluated. According to Jane, transparency is a major improvement. The virtual instruments should preferably never occlude any part of the display completely, e.g. it must not hide a hemorrhage. We adjusted the opacity of the graphics to a level where it was still usable to display tasks to the trainee, while the background still was visible. Based on our perception, the lowest usable opacity is 30% and 45% opacity is preferable (see [Figure 5.1\)](#page-41-0).

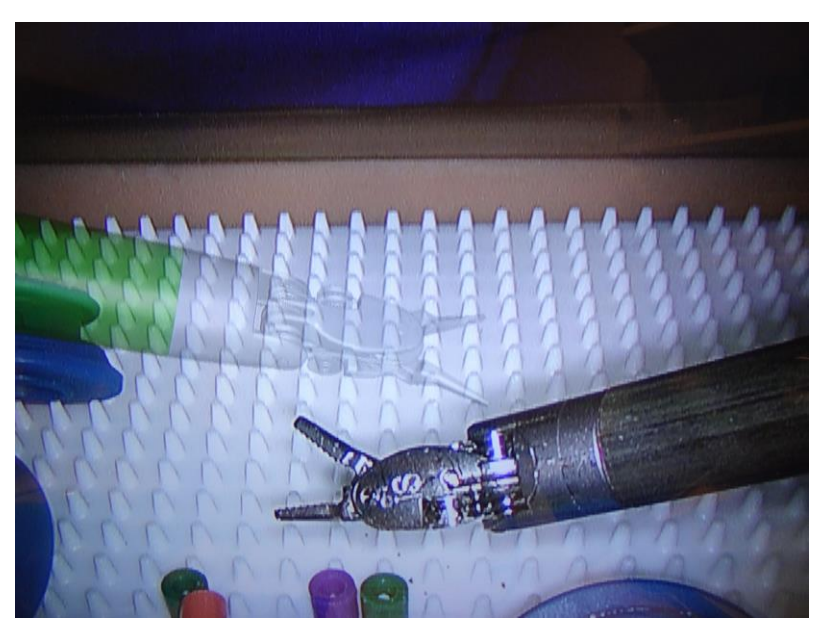

*Figure 5.1 Virtual tool overlaid the stereoscopic video with 45% opacity.*

<span id="page-41-0"></span>According to Jane, the color of the instruments should be green, to avoid confusion when referring to the instruments. Green is the best color as it is rarely present in the human body. The most present colors are red (muscles, most organs, blood, arteries); nuances of black and white (tendons, pellicle); yellow (fat); nuances of blue and purple (veins).

I had implemented an occlusion plane, which makes the virtual instruments look like they penetrate the background. Jane liked that it gives extra help to see the depth. However, its usefulness is limited, as it currently has to be adjusted manually.

Overall, Jane believes the system with a few adjustments will be useful for training. Specifically the depth has to be corrected and a clutch has to be implemented. The ability for the assisting surgeon or nurse to point without touching a controller can also be useful in a clinical setting.

# <span id="page-44-0"></span>**6 CONCLUSION**

As an initial step to improve communication during training sessions with the *da Vinci* systems, I have examined and described the video hardware of the systems. I covered this in detail for it to be as useful as possible for any kind of future work involving the video hardware (see Chapter [0\)](#page-8-0).

I have developed a system which is able to input, output, and overlay graphics onto the video signals of all current models of the *da Vinci* systems. It is implemented in the free version of the Unity game engine to add support for overlaying three-dimensional objects onto the stereoscopic video stream. The system utilizes the DeckLink PCI-express cards from Blackmagic Design. To augment the video stream of the first generation *da Vinci* system, it is sufficient with a DeckLink Duo or two DeckLink SDI, while the newer generation systems require two DeckLink HD Extreme cards. To output or input video from any of the systems a DeckLink Duo is sufficient (see Chapter [0\)](#page-13-0).

I developed the system to be used for future work as there are many possibilities, and testing if they improve training conditions can take a long time due to the sparse amount of subjects available. The system includes custom interfaces for Unity, which allows developers to use the functionalities of the system without having to program or learn about the DeckLink API. The interface detects any installed DeckLink devices and defaults to settings matching the *da Vinci* systems. For each device, it is possible to set it to input, output, or key and select target (e.g. a plane) or source (e.g. a camera) for each mode (see Section [3.3\)](#page-29-1).

Furthermore, I implemented several user input devices into one class, which transforms the data from each device into a more homogenous format. As an example, I used the class to control a virtual instrument resembling those of the *da Vinci* systems. With the class, it is possible to change input device and implement more devices without changing the code of the virtual instrument (see Chapter [0\)](#page-27-0).

The system is able overlay virtual instruments on the stereoscopic video stream at 37 frames per second on each channel (left and right eye), without delaying the video signal noticeably (see Chapter [0\)](#page-34-0). I have not been able to determine the exact latency that the overlaying introduces.

I evaluated the system with the help of an end-user, who helps trainees in the previously mentioned training scenarios (see Chapte[r 0\)](#page-8-0). Overall, the system shows promise and with a few adjustments, it can improve training conditions.

### <span id="page-46-0"></span>**7 FUTURE WORK**

As the developed system is meant for future work, ideas about what to test with the system have already been covered in Chapter [0.](#page-8-0) It is different approached on how to visually guide a trainee sitting at the surgeon console. As the trainee's vision is limited to that of the camera and the robot disables if the trainee leans back, it is currently difficult to visually communicate with the trainee.

As previously mentioned, a possible solution is to show video or image guides to the trainee directly in the surgeon console. Another solution to test is simply displaying a (3D) webcam stream of the trainer to the trainee. The system was developed in Unity to support testing of overlaying 3D graphics like for instance virtual instruments and drawing in 3D. It also makes it easy for future developers familiar with Unity to develop an application that overlays the graphics from Unity on to the stereoscopic video stream.

If multiple of the proposed solutions are usable, it would also be interesting to develop a graphical user interface for the trainer to enable and control the different functionalities of the system.

To test if displaying videos is useful, the DeckLink Duo can be used for recording the stereoscopic video from the *da Vinci* systems. On the *da Vinci S* system, it can be recorded from the spare outputs on the camera controllers. The frames can be saved directly from Unity (not implemented) or be captured using multi-channel recording software. I recorded dual stream video with a trial version of vMix.

To increase the frame rate of the system, when overlaying graphics, is to use an NVIDIA Quadro or AMD FirePro graphics card. They are workstation graphics cards that support fast data transfers from the GPU to the CPU, without stalling the rendering.

Future work should also include implementing and evaluating new user input devices like the STEM System and ControlVR.

### <span id="page-48-0"></span>**8 BIBLIOGRAPHY**

- Ali, Mohammed R., Jamie P. Loggins, and William D. Fuller. 2008. "3-D Telestration: A Teaching Tool for Robotic Surgery." *JOURNAL OF LAPAROENDOSCOPIC & ADVANCED SURGICAL TECHNIQUES*, 107-112.
- Blackmagic Design (A). 2014. *DeckLink Tech Specs.* Blackmagic Design. Accessed July 2014. http://www.blackmagicdesign.com/dk/products/decklink/techspecs/W-DLK-01.
- Blackmagic Design (B). 2014. "Blackmagic DeckLink SDK." no. 10.0.4. Blackmagic Design.
- Chan, Glenn. 2007. "Color Bars Vegas-DV." *Wikimedia Commons.* Accessed 2014. https://commons.wikimedia.org/wiki/File:Color-bars-vegas-dv.gif.
- Control VR. 2014. *Control VR.* Accessed August 2014. http://controlvr.com/.
- Fishman, Jonathan M., Stephen R. Ellis, Christoper J. Hasser, and John D. Stern. 2008. "Effect of reduced stereoscopic camera separation on ring placement with a surgical telerobot." *Surgical Endoscopy.*
- Galsgaard, Bo, Martin Møller Jensen, Florin-Octavian Matu, Mikkel Thøgersen, and Martin Kraus. 2014. "Stereoscopic Augmented Reality System for Supervised Training on Minimal Invasive Surgery Robots." *Proceedings of Virtual Reality International Conference.*
- Grande, Kasper, Rasmus Steen Jensen, Martin Kraus, and Martin Kibsgaard. 2013. "Low-Cost Simulation of Robotic Surgery." Laval, France: Association for Computing Machinery.
- Intuitive Surgical (B). 2006. "da Vinci S System Overview Script." no. A. Intuitive Surgical.
- Intuitive Surgical (C). 2014. *da Vinci Si.* Intuitive Surgical. Accessed June 2014. http://www.intuitivesurgical.com/products/davinci\_surgical\_system/davinci\_surgical\_system \_si/surgeon-control.html.
- Intuitive Surgical (D). 2014. "da Vinci Si In-Service Guide: OR Staff." no. J. Intuitive Surgical.
- Intuitive Surgical (E). 2014. "da Vinci Xi Surgical System Readiness Guide." no. A. Intuitive Surgical.
- Intuitive Surgical (F). 2014. *Press Release - da Vinci Xi.* Intuitive Surgical. April. Accessed July 2014. http://investor.intuitivesurgical.com/phoenix.zhtml?c=122359&p=irolnewsArticle&ID=1914477.
- Intutive Surgical (A). 2014. *Image Gallery.* Intutive Surgical. Accessed July 2014. http://www.intuitivesurgical.com/company/media/images/.
- Kibsgaard, Martin, Kasper Kronborg Thomsen, and Martin Kraus. 2014. "Simulation of Surgical Cutting in Deformable Bodies using a Game Engine." Lisboa, Portugal: INSTICC.
- Lambrecht, Christian J.v.d.B. 2001. *Vision Models and Applications to Image and Video Processing.* Springer.
- Lamprecht, B., W.C. Nowlin, and J.D. Stern. 2011. Stereo telestration for robotic surgery. US Patent Patent 7,907,166.

Matrox. 2014. *Matrox MC-100 Technical Specifications.* Accessed August 2014. http://www.matrox.com/video/en/products/mc100/specs/.

Panasonic. 2014. "GP-US932CUS Tech Specs."

Sixense. 2014. *STEM System.* Accessed August 2014. http://sixense.com/wireless.

Wikipedia. 2014. *Serial Digital Interface.* Accessed August 2014. https://en.wikipedia.org/wiki/Serial\_digital\_interface#Standards.

# <span id="page-50-0"></span>**APPENDIX A. DECKLINK API IN VISUAL STUDIO**

- 1. Add Filter (folder) DeckLink API (optional)
- 2. Add Existing File…
	- a. DeckLinkAPI.idl
- 3. Right click on DeckLinkAPI.idl, Compile
- 4. Add Existing File…
	- a. DeckLinkAPI\_h.h
	- b. DeckLinkAPI i.c
- 5. Right click on DeckLinkAPI\_i.c, Properties, C/C++, Precompiled Headers
	- a. Change to "Not Using Precompiled Header"
- 6. The API can now be included:
	- a. #include "DeckLinkAPI\_h.h"

# <span id="page-51-0"></span>**APPENDIX B. DVD**

- 1. Source
	- a. C++
	- b. Unity
	- c. Wrappers
- 2. Builds
	- a. C++
	- b. Different Unity builds
- 3. DeckLink Drivers
	- a. 9.5.3
	- b. 10.0.3 / 10.0.4
- 4. AV-production
- 5. Electronic Sources
- 6. Photos / Video
- 7. Unity Package
- 8. Report.pdf